# Dell™ PowerVault™ 110T SDLT 320 Tape Drive User's Guide

Introduction

Setting Up the Tape Drive

Using the Tape Drive

Using the Tape Backup Software

Cartridge Care and Cleaning

Diagnostics

Troubleshooting

Frequently Asked Questions

<u>Specifications</u>

Regulatory Compliance

SCSI Connectors

<u>Jumpers</u>

Getting Help

Contacting Dell

Please visit http://support.dell.com if you require further help and assistance, or to obtain drivers or firmware upgrades.

Information in this document is subject to change without notice. © 2001-02 Dell Computer Corporation. All rights reserved.

Trademarks used in this text: Dell, PowerVault and the DELL logo are trademarks of Dell Computer Corporation. Microsoft and Windows are registered trademarks of Microsoft Corporation. NetWare is a trademark of Novell, Inc. DLTtape and Super DLTtape are trademarks of Quantum Corporation. Other trademarks and trade names may be used in this document to refer to either the entities claiming the marks and names or their products. Dell Computer Corporation disclaims any proprietary interest in trademarks and trade names other than its own.

Patented under one or more of U.S. Patents Nos. 5,003,307; 5,016,009; 5,463,390; 5,506,580; held by Hi/FN, Inc.

Date of release: October 2002

# Cartridge Care and Cleaning: Dell™ PowerVault™ 110T SDLT 320 Tape Drive User's Guide

• Appearance of SDLT Tapes • Cleaning the Tape Mechanism • Caring for Tape Cartridges

#### **Appearance of SDLT Tapes**

From the outside, the Super DLTtape™ cartridge looks very similar to the DLTtape IV cartridges. The basic geometry, write protection switch, and label space are unchanged from the DLTtape IV cartridge. This simplifies the integration of Super DLTtape into existing operating environments and into automated tape libraries.

The Super DLTtape cartridge is easy to recognize; it has a different color than the DLTtape IV cartridge and contains a distinctive pattern molded into the shell. The Super DLTtape cartridge has a keying feature to ensure you can not load it into previous generation DLTtape systems.

## **Cleaning the Tape Mechanism**

#### When to Use the Cleaning Cartridge

SuperDLTtape drives do not require regular preventative cleaning due to improvements in the design. Do not clean your drive unless required. Your backup software or the yellow Cleaning Required light (LED) notify you if you need to clean the drive. The location of the yellow Cleaning Required LED is shown in Figure 1.

Figure 1. Front Panel LEDs

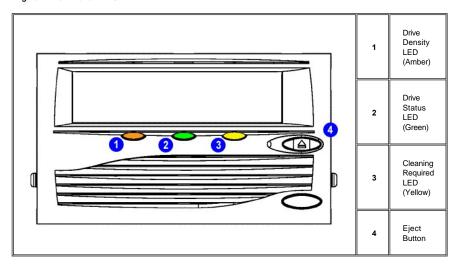

## Compatibility

The SDLT cleaning cartridge is for use in Super DLTtape drives, autoloaders, and libraries only.

## Capacity

Each SDLT cleaning cartridge is good for 20 uses. Use one of the attached labels to keep track of the number of uses.

### Loading a Cleaning Cartridge

To load a cleaning cartridge, follow these steps:

1. Insert the cleaning cartridge (with the front slide label slot facing outward) fully into the drive until the drive engages the cartridge and begins to take up the cleaning media.

The green In Use light will blink and the cleaning cycle will begin automatically.

When the cleaning cycle completes the cartridge automatically ejects from the drive and the yellow Cleaning Required light shuts off.

2. Remove the cartridge, place it back into a plastic case, and mark the label after each cleaning.

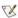

NOTE: On the last cleaning, the cleaning cartridge will not eject. Use the Eject button on the front of the drive to eject the expired cleaning cartridge and disposithe cartridge.

For additional details about using cleaning cartridges in autoloaders and libraries, refer to the owner's manual for that product.

## **Cleaning Cartridge Care**

- 1 Protect cartridges from shock, vibration and magnetic fields.
- 1 Avoid exposure to direct sunlight, heat and moisture.
- 1 Store cleaning cartridges vertically.
- 1 Never touch the tape or tape leader. Dust and oils from your skin will contaminate the tape and affect performance.
- 1 Always visually inspect a media cartridge before placing it in the drive. If damage is apparent, do not use the cartridge.

## Caring for Regular (Non-cleaning) Tape Cartridges

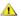

CAUTION: Ensure that only one label is stuck to the label area of the cartridge. Never use nonstandard labels, and never stick anything to the cartridge other than in the label area.

- 1 Always keep each tape cartridge in its protective plastic case when it is not in the tape drive.
- 1 When carrying tape cartridges in their cases, always orient the cases so that the grooves in the cases interlock. This prevents the cases from slipping apart and falling.
- Never stack the tape cartridges in a stack of more than five.
- 1 When placing tape cartridges in archival storage, stand each tape cartridge vertically.
- 1 Do not carry cartridges loosely in a box or any other container. Allowing cartridges to hit together exposes them to unnecessary physical shock.
- 1 Always observe the proper environmental conditions for the storage of tape cartridges. Refer to the cartridge reference card supplied with each cartridge. The ambient operating environment for the tape cartridge is:

Temperature 10°C to 40°C (50°F to 104°F)
Relative Humidity 20% to 80% (non-condensing)

- 1 If storage or transportation of a tape cartridge have exposed it to conditions outside the ambient values above, "condition" the tape cartridge to its operating environment for a 24-hour period.
- 1 Do not place cartridges on or near devices that may produce magnetic fields such as computer monitors, motors, or video equipment. Such exposure can alter or erase data on the tape.
- 1 Never apply adhesive labels or adhesive notes on the top, side, or bottom of a tape cartridge. Only use the user slide-in type label provided with each cartridge and slide it over the label slot on the cartridge.
- 1 Do not touch or allow direct contact with tape or tape leader. Dust or natural skin oils can contaminate the tape and impact tape performance.
- Do not expose the tape cartridge to moisture or direct sunlight.
- Do not insert any cartridge that has been dropped into tape drive without a thorough visual inspection. A dropped cartridge may have dislodged, loosened, or damaged internal components.
- 1 Avoid unnecessary opening of the cartridge door; this may expose the tape to contamination or physical damage.
- 1 Do not use graphite pencils, water-soluble felt pens, or other debris-producing writing instruments on your labels. Never erase a label—replace it.
- 1 Make sure you place the unused cartridge labels in the protective box so that you do not inadvertently pick them up along with the cartridge during subsequent usage. (A static electricity charge on a cartridge may cause a label to cling to the cartridge.) A label that is accidentally inserted into the drive along with a cartridge can prevent the hub reel and drive gear from meshing.
- Maintain clean operating, working, and storage environments.
- Follow all tape cartridge handling instructions that accompany your cartridges or tape drive.

# SCSI Connectors: Dell™ PowerVault™ 110T SDLT 320 Tape Drive User's Guide

Figure 1 shows the location of the two 68-pin SCSI connectors available from the back of the Dell PowerVault 110T SDLT 320 tape drive, external model.

Figure 2 shows the location of the SCSI port available from the back of the Dell PowerVault 110T SDLT 320 tape drive, internal model.

Figure 1. Location of SCSI Connectors on Back of External Drive

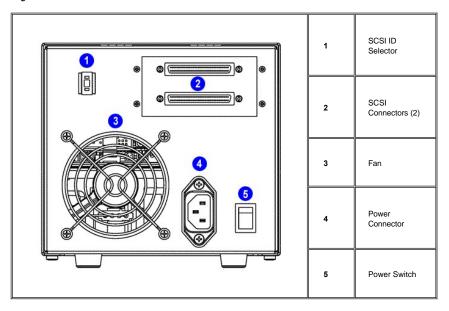

Figure 2. Location of SCSI Port on Back of Internal Drive

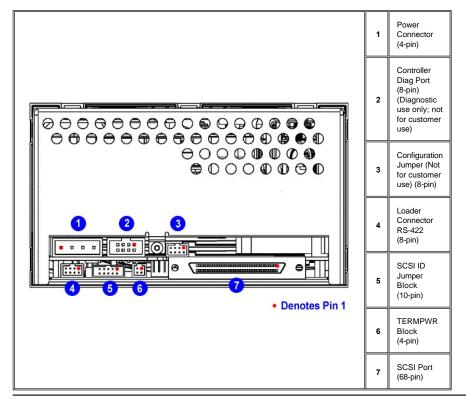

# Contacting Dell: Dell™ PowerVault™ 110T SDLT 320 Tape Drive User's Guide

To contact Dell electronically, you can access the following websites:

- 1 www.dell.com
- support.dell.com (technical support)
- 1 **premiersupport.dell.com** (technical support for educational, government, healthcare, and medium/large business customers, including Premier, Platinum, and Gold customers)

For specific web addresses for your country, find the appropriate country section in the table below.

NOTE: Toll-free numbers are for use within the country for which they are listed.

When you need to contact Dell, use the electronic addresses, telephone numbers, and codes provided in the following table. If you need assistance in determining which codes to use, contact a local or an international operator.

| Country (City)<br>International Access Code Country<br>Code<br>City Code | Department Name or Service Area,<br>Website and E-Mail Address               | Area Codes,<br>Local Numbers, and<br>Toll-Free Numbers |
|--------------------------------------------------------------------------|------------------------------------------------------------------------------|--------------------------------------------------------|
| Anguilla                                                                 | General Support                                                              | toll-free: 800-335-0031                                |
| Antigua and Barbuda                                                      | General Support                                                              | 1-800-805-5924                                         |
| Argentina (Buenos Aires)                                                 | Website: www.dell.com.ar                                                     |                                                        |
| International Access Code: 00                                            | Tech Support and Customer Care                                               | toll-free: 0-800-444-0733                              |
|                                                                          | Sales                                                                        | 0-810-444-3355                                         |
| Country Code: 54                                                         | Tech Support Fax                                                             | 11 4515 7139                                           |
| City Code: 11                                                            | Customer Care Fax                                                            | 11 4515 7138                                           |
| Aruba                                                                    | General Support                                                              | toll-free: 800-1578                                    |
| Australia (Sydney)                                                       | E-mail (Australia): au_tech_support@dell.com                                 |                                                        |
| International Access Code: 0011                                          | E-mail (New Zealand): nz_tech_support@dell.com                               |                                                        |
| international Access Code. 0011                                          | Home and Small Business                                                      | 1-300-65-55-33                                         |
| Country Code: 61                                                         | Government and Business                                                      | toll-free: 1-800-633-559                               |
| City Code: 2                                                             | Preferred Accounts Division (PAD)                                            | toll-free: 1-800-060-889                               |
|                                                                          | Customer Care                                                                | toll-free: 1-800-819-339                               |
|                                                                          | Corporate Sales                                                              | toll-free: 1-800-808-385                               |
|                                                                          | Transaction Sales                                                            | toll-free: 1-800-808-312                               |
|                                                                          | Fax                                                                          | toll-free: 1-800-818-341                               |
| Austria (Vienna)                                                         | Website: support.euro.dell.com                                               |                                                        |
| International Access Code: 900                                           | E-mail: tech_support_central_europe@dell.com                                 |                                                        |
| international Access Code. 300                                           | Home/Small Business Sales                                                    | 01 795 67602                                           |
| Country Code: 43                                                         | Home/Small Business Fax                                                      | 01 795 67605                                           |
| City Code: 1                                                             | Home/Small Business Customer Care                                            | 01 795 67603                                           |
|                                                                          | Preferred Accounts/Corporate Customer Care                                   | 0660 8056                                              |
|                                                                          | Home/Small Business Technical Support                                        | 01 795 67604                                           |
|                                                                          | Preferred Accounts/Corporate Technical Support                               | 0660 8779                                              |
|                                                                          | Switchboard                                                                  | 01 491 04 0                                            |
| Bahamas                                                                  | General Support                                                              | toll-free: 1-866-278-6818                              |
| Barbados                                                                 | General Support                                                              | 1-800-534-3066                                         |
| Belgium (Brussels)                                                       | Website: support.euro.dell.com                                               |                                                        |
| International Access Code: 00                                            | E-mail: tech_be@dell.com                                                     |                                                        |
|                                                                          | E-mail for French Speaking Customers: support.euro.dell.com/be/fr/emaildell/ |                                                        |
| Country Code: 32                                                         | Technical Support                                                            | 02 481 92 88                                           |
| City Code: 2                                                             | Customer Care                                                                | 02 481 91 19                                           |
|                                                                          | Home/Small Business Sales                                                    | toll-free: 0800 16884                                  |
|                                                                          | Corporate Sales                                                              | 02 481 91 00                                           |

|                                                                         | Fax                                                                                                    | 02 481 92 99                                                                          |
|-------------------------------------------------------------------------|----------------------------------------------------------------------------------------------------|---------------------------------------------------------------------------------------|
|                                                                         | Switchboard                                                                                                    | 02 481 91 00                                                                          |
| Bermuda                                                                 | General Support                                                                                                    | 1-800-342-0671                                                                        |
| Bolivia                                                                 | General Support                                                                                                    | toll-free: 800-10-0238                                                                |
| Brazil                                                                  | Website: www.dell.com/br                                                                                                    |                                                                                       |
| International Access Code: 00                                           | Customer Support, Technical Support                                                                                                    | 0800 90 3355                                                                          |
| memational 7,00000 Code. 00                                             | Tech Support Fax                                                                                                    | 51 481 5470                                                                           |
| Country Code: 55                                                        | Customer Care Fax                                                                                                    | 51 481 5480                                                                           |
| City Code: 51                                                           | Sales                                                                                                    | 0800 90 3390                                                                          |
| British Virgin Islands                                                  | General Support                                                                                                    | toll-free: 1-866-278-6820                                                             |
| Brunei                                                                  | Customer Technical Support (Penang, Malaysia)                                                                                                    | 604 633 4966                                                                          |
| Country Code: 673                                                       | Customer Service (Penang, Malaysia)                                                                                                    | 604 633 4949                                                                          |
| Country Code. 675                                                       | Transaction Sales (Penang, Malaysia)                                                                                                    | 604 633 4955                                                                          |
| Canada (North York, Ontario)                                            | Automated Order-Status System                                                                                                    | toll-free: 1-800-433-9014                                                             |
| International Access Code: 011                                          | AutoTech (automated technical support)                                                                                                    | toll-free: 1-800-247-9362                                                             |
| international Access Code. VII                                          | Customer Care (from outside Toronto)                                                                                                    | toll-free: 1-800-387-5759                                                             |
|                                                                         | Customer Care (from within Toronto)                                                                                                    | 416 758-2400                                                                          |
|                                                                         | Customer Technical Support                                                                                                    | toll-free: 1-800-847-4096                                                             |
|                                                                         | Sales (direct sales—from outside Toronto)                                                                                                    | toll-free: 1-800-326-9463                                                             |
|                                                                         | Sales (direct sales—from within Toronto)                                                                                                    | 416 758-2200                                                                          |
|                                                                         | Sales (federal government, education, and medical)                                                                                                    | toll-free: 1-800-567-7542                                                             |
|                                                                         | Sales (major accounts)                                                                                                    | toll-free: 1-800-387-5755                                                             |
|                                                                         | TechFax                                                                                                    | toll-free: 1-800-950-1329                                                             |
| Cayman Islands                                                          | General Support                                                                                                    | 1-800-805-7541                                                                        |
| Chile (Santiago)                                                        | Sales, Customer Support, and Technical Support                                                                                                    | toll-free: 1230-020-4823                                                              |
|                                                                         | ,                                                                                                    |                                                                                       |
| Country Code: 56                                                        |                                                                                                    |                                                                                       |
| City Code: 2                                                            |                                                                                                    |                                                                                       |
| China (Xiamen)                                                          | Tech Support website: support.ap.dell.com/china                                                                                                    |                                                                                       |
| Country Code: 86                                                        | Tech Support E-mail: cn_support@dell.com                                                                                                    |                                                                                       |
| country couc. co                                                        | Tech Support Fax                                                                                                    | 818 1350                                                                              |
| City Code: 592                                                          | Home and Small Business Technical Support                                                                                                    | toll-free: 800 858 2437                                                               |
|                                                                         | Corporate Accounts Technical Support                                                                                                    | toll-free: 800 858 2333                                                               |
|                                                                         | Customer Experience                                                                                                    | toll-free: 800 858 2060                                                               |
|                                                                         | Home and Small Business                                                                                                    | toll-free: 800 858 2222                                                               |
|                                                                         | Preferred Accounts Division                                                                                                    | toll-free: 800 858 2062                                                               |
|                                                                         | Large Corporate Accounts GCP                                                                                                    | toll-free: 800 858 2055                                                               |
|                                                                         | Large Corporate Accounts Key Accounts                                                                                                    | toll-free: 800 858 2628                                                               |
|                                                                         | Large Corporate Accounts North                                                                                                    | toll-free: 800 858 2999                                                               |
|                                                                         | Large Corporate Accounts North Government and Education                                                                                                    | toll-free: 800 858 2955                                                               |
|                                                                         | Large Corporate Accounts East                                                                                                    | toll-free: 800 858 2020                                                               |
|                                                                         | Large Corporate Accounts East Government and Education                                                                                                    | toll-free: 800 858 2669                                                               |
|                                                                         | Large Corporate Accounts Queue Team                                                                                                    | toll-free: 800 858 2572                                                               |
|                                                                         | Large Corporate Accounts South                                                                                                    | toll-free: 800 858 2355                                                               |
|                                                                         | Large Corporate Accounts West                                                                                                    | toll-free: 800 858 2811                                                               |
|                                                                         | Large Corporate Accounts Spare Parts                                                                                                    | toll-free: 800 858 2621                                                               |
| Colombia                                                                | General Support                                                                                                    | 980-9-15-3978                                                                         |
|                                                                         | The state of the state of the s | 122 3 10 0010                                                                         |
| Costa Rica                                                              | General Support                                                                                                    | 0800-012-0435                                                                         |
| Costa Rica Czech Republic (Prague)                                      | General Support Website: support.euro.dell.com                                                                                                    | 0800-012-0435                                                                         |
| Czech Republic (Prague)                                                 | Website: support.euro.dell.com                                                                                                    | 0800-012-0435                                                                         |
|                                                                         | Website: support.euro.dell.com  E-mail: czech_dell@dell.com                                                                                                    |                                                                                       |
| Czech Republic (Prague)                                                 | Website: support.euro.dell.com  E-mail: czech_dell@dell.com  Technical Support                                                                                                    | 02 22 83 27 27                                                                        |
| Czech Republic (Prague) International Access Code: 00 Country Code: 420 | Website: support.euro.dell.com  E-mail: czech_dell@dell.com  Technical Support  Customer Care                                                                                                    | 02 22 83 27 27<br>02 22 83 27 11                                                      |
| Czech Republic (Prague) International Access Code: 00                   | Website: support.euro.dell.com  E-mail: czech_dell@dell.com  Technical Support                                                                                                    | 0800-012-0435<br>02 22 83 27 27<br>02 22 83 27 11<br>02 22 83 27 14<br>02 22 83 27 28 |

| Denmark (Copenhagen)           | Website: support.euro.dell.com                                 |                           |
|--------------------------------|----------------------------------------------------------------|---------------------------|
| Definition (Oopeningen)        | E-mail Support (portable computers): den_nbk_support@dell.com  |                           |
| International Access Code: 00  | E-mail Support (desktop computers): den_support@dell.com       |                           |
| Country Code: 45               | E-mail Support (servers): Nordic_server_support@dell.com       |                           |
|                                | Technical Support                                              | 7023 0182                 |
|                                | Customer Care (Relational)                                     | 7023 0184                 |
|                                | Home/Small Business Customer Care                              | 3287 5505                 |
|                                | Switchboard (Relational)                                       | 3287 3303                 |
|                                |                                                                |                           |
|                                | Fax Switchboard (Relational) Switchboard (Home/Small Business) | 3287 1201<br>3287 5000    |
|                                |                                                                |                           |
| Daminiaa                       | Fax Switchboard (Home/Small Business)                          | 3287 5001                 |
| Dominica<br>Dominican Benublia | General Support                                                | toll-free: 1-866-278-6821 |
| Dominican Republic             | General Support                                                | 1-800-148-0530            |
| Ecuador                        | General Support                                                | toll-free: 999-119        |
| El Salvador                    | General Support                                                | 01-899-753-0777           |
| Finland (Helsinki)             | Website: support.euro.dell.com                                 |                           |
| International Access Code: 990 | E-mail: fin_support@dell.com                                   |                           |
| Country Code: 358              | E-mail Support (servers): Nordic_support@dell.com              |                           |
|                                | Technical Support                                              | 09 253 313 60             |
| City Code: 9                   | Technical Support Fax                                          | 09 253 313 81             |
|                                | Relational Customer Care                                       | 09 253 313 38             |
|                                | Home/Small Business Customer Care                              | 09 693 791 94             |
|                                | Fax                                                            | 09 253 313 99             |
|                                | Switchboard                                                    | 09 253 313 00             |
| France (Paris) (Montpellier)   | Website: support.euro.dell.com                                 |                           |
| International Access Code: 00  | E-mail: support.euro.dell.com/fr/fr/emaildell/                 |                           |
| Country Code: 33               | Home and Small Business                                        |                           |
| Country Code. 33               | Technical Support                                              | 0825 387 270              |
| City Codes: (1) (4)            | Customer Care                                                  | 0825 823 833              |
|                                | Switchboard                                                    | 0825 004 700              |
|                                | Switchboard (calls from outside of France)                     | 04 99 75 40 00            |
|                                | Sales                                                          | 0825 004 700              |
|                                | Fax                                                            | 0825 004 701              |
|                                | Fax (calls from outside of France)                             | 04 99 75 40 01            |
|                                | Corporate                                                      |                           |
|                                | Technical Support                                              | 0825 004 719              |
|                                | Customer Care                                                  | 0825 338 339              |
|                                | Switchboard                                                    | 01 55 94 71 00            |
|                                | Sales                                                          | 01 55 94 71 00            |
|                                | Fax                                                            | 01 55 94 71 01            |
| Germany (Langen)               | Website: support.euro.dell.com                                 |                           |
| International Access Code: 00  | E-mail: tech_support_central_europe@dell.com                   |                           |
|                                | Technical Support                                              | 06103 766-7200            |
| Country Code: 49               | Home/Small Business Customer Care                              | 0180-5-224400             |
| City Code: 6103                | Global Segment Customer Care                                   | 06103 766-9570            |
|                                | Preferred Accounts Customer Care                               | 06103 766-9420            |
|                                | Large Accounts Customer Care                                   | 06103 766-9560            |
|                                | Public Accounts Customer Care                                  | 06103 766-9555            |
|                                | Switchboard                                                    | 06103 766-7000            |
| Grenada                        | General Support                                                | toll-free: 1-866-540-3355 |
| Guatemala                      | General Support                                                | 1-800-999-0136            |
| Guyana                         | General Support                                                | toll-free: 1-877-270-4609 |
| •                              |                                                                |                           |
| Hong Kong                      | Technical Support (Dimension™ and Inspiron™)                   | 296 93188                 |

|                                | Customer Service (non-technical, post-sales issues)                                    | 800 93 8291             |
|--------------------------------|----------------------------------------------------------------------------------------|-------------------------|
| Country Code: 852              | Transaction Sales                                                                      | toll-free: 800 96 4109  |
|                                | Large Corporate Accounts HK                                                            | toll-free: 800 96 4108  |
|                                | Large Corporate Accounts GCP HK                                                        | toll-free: 800 90 3708  |
| India                          | Technical Support                                                                      | 1600 33 8045            |
|                                | Sales                                                                                  | 1600 33 8044            |
| Ireland (Cherrywood)           | Website: support.euro.dell.com                                                         |                         |
| International Access Code: 16  | E-mail: dell_direct_support@dell.com                                                   |                         |
|                                | Ireland Technical Support                                                              | 1850 543 543            |
| Country Code: 353              | U.K. Technical Support (dial within U.K. only)                                         | 0870 908 0800           |
| City Code: 1                   | Home User Customer Care                                                                | 01 204 4095             |
|                                | Small Business Customer Care                                                           | 01 204 4444             |
|                                | U.K. Customer Care (dial within U.K. only)                                             | 0870 906 0010           |
|                                | Corporate Customer Care                                                                | 01 204 4003             |
|                                | Ireland Sales                                                                          | 01 204 4444             |
|                                | U.K. Sales (dial within U.K. only)                                                     | 0870 907 4000           |
|                                | SalesFax                                                                               | 01 204 0144             |
|                                | Fax                                                                                    | 01 204 5960             |
|                                | Switchboard                                                                            | 01 204 4444             |
| Italy (Milan)                  | Website: support.euro.dell.com                                                         |                         |
| International Access Code: 00  | E-mail: support.euro.dell.com/it/it/emaildell/                                         |                         |
| international Access Code. 00  | Home and Small Business                                                                |                         |
| Country Code: 39               | Technical Support                                                                      | 02 577 826 90           |
| City Code: 02                  | Customer Care                                                                          | 02 696 821 14           |
|                                | Fax                                                                                    | 02 696 821 13           |
|                                | Switchboard                                                                            | 02 696 821 12           |
|                                | Corporate                                                                              |                         |
|                                | Technical Support                                                                      | 02 577 826 90           |
|                                | Customer Care                                                                          | 02 577 825 55           |
|                                | Fax                                                                                    | 02 575 035 30           |
|                                | Switchboard                                                                            | 02 577 821              |
| Jamaica                        | General Support (dial from within Jamaica only)                                        | 1-800-682-3639          |
| Japan (Kawasaki)               | Website: support.jp.dell.com                                                           |                         |
| International Access Code: 001 | Technical Support (servers)                                                            | toll-free: 0120-1984-98 |
| international Access Code. 001 | Technical Support outside of Japan (servers)                                           | 81-44-556-4162          |
| Country Code: 81               | Technical Support (Dimension™ and Inspiron™)                                           | toll-free: 0120-1982-26 |
| City Code: 44                  | Technical Support outside of Japan (Dimension and Inspiron)                            | 81-44-520-1435          |
|                                | Technical Support (Dell Precision™, OptiPlex™, and Latitude™)                          | toll-free:0120-1984-33  |
|                                | Technical Support outside of Japan (Dell Precision, OptiPlex, and Latitude)            | 81-44-556-3894          |
|                                | 24-Hour Automated Order Service                                                        | 044-556-3801            |
|                                | Customer Care                                                                          | 044-556-4240            |
|                                | Business Sales Division (up to 400 employees)                                          | 044-556-1465            |
|                                | Preferred Accounts Division Sales (over 400 employees)                                 | 044-556-3433            |
|                                | Large Corporate Accounts Sales (over 3500 employees)                                   | 044-556-3430            |
|                                | Public Sales (government agencies, educational institutions, and medical institutions) | 044-556-1469            |
|                                | Global Segment Japan                                                                   | 044-556-3469            |
|                                | Individual User                                                                        | 044-556-1760            |
|                                | Faxbox Service                                                                         | 044-556-3490            |
|                                | Switchboard                                                                            | 044-556-4300            |
| Korea (Seoul)                  | Technical Support                                                                      | toll-free: 080-200-3800 |
| , ,                            | Sales                                                                                  | toll-free: 080-200-3600 |
| International Access Code: 001 | Customer Service (Seoul, Korea)                                                        | toll-free: 080-200-3800 |
| Country Code: 82               | Customer Service (Penang, Malaysia)                                                    | 604 633 4949            |
|                                |                                                                                        |                         |

|                               | Switchboard                                                          | 2194-6000                 |
|-------------------------------|----------------------------------------------------------------------|---------------------------|
| Latin America                 | Customer Technical Support (Austin, Texas, U.S.A.)                   | 512 728-4093              |
|                               | Customer Service (Austin, Texas, U.S.A.)                             | 512 728-3619              |
|                               | Fax (Technical Support and Customer Service) (Austin, Texas, U.S.A.) | 512 728-3883              |
|                               | Sales (Austin, Texas, U.S.A.)                                        | 512 728-4397              |
|                               | SalesFax (Austin, Texas, U.S.A.)                                     | 512 728-4600              |
|                               |                                                                      | or 512 728-3772           |
| Luxembourg                    | Website: support.euro.dell.com                                       | 3. 3.2.22 3.72            |
| · ·                           | E-mail: tech be@dell.com                                             |                           |
| International Access Code: 00 | Technical Support (Brussels, Belgium)                                | 02 481 92 88              |
| Country Code: 352             | Home/Small Business Sales (Brussels, Belgium)                        | toll-free: 080016884      |
|                               | Corporate Sales (Brussels, Belgium)                                  | 02 481 91 00              |
|                               | Customer Care (Brussels, Belgium)                                    | 02 481 91 19              |
|                               | Fax (Brussels, Belgium)                                              | 02 481 92 99              |
|                               | Switchboard (Brussels, Belgium)                                      | 02 481 91 00              |
| Macao                         | Technical Support                                                    | toll-free: 0800 582       |
|                               | Customer Service (Penang, Malaysia)                                  | 604 633 4949              |
| Country Code: 853             | Transaction Sales                                                    | toll-free: 0800 581       |
| Malaysia (Penang)             | Technical Support                                                    | toll-free: 1 800 888 298  |
|                               |                                                                      |                           |
| International Access Code: 00 | Customer Service                                                     | 04 633 4949               |
| Country Code: 60              | Transaction Sales                                                    | toll-free: 1 800 888 202  |
| City Code: 4                  | Corporate Sales                                                      | toll-free: 1 800 888 213  |
| Mexico                        | Customer Technical Support                                           | 001-877-384-8979          |
|                               | Castallia Tosiiinaa Cappan                                           | 30.00.00.00               |
| International Access Code: 00 |                                                                      | or 001-877-269-3383       |
| Country Code: 52              | Sales                                                                | 50-81-8800                |
|                               |                                                                      | or 01-800-888-3355        |
|                               | Customer Service                                                     | 001-877-384-8979          |
|                               |                                                                      | or 001-877-269-3383       |
|                               | Main                                                                 | 50-81-8800                |
|                               |                                                                      |                           |
|                               |                                                                      | or 01-800-888-3355        |
| Montserrat                    | General Support                                                      | toll-free: 1-866-278-6822 |
| Netherlands Antilles          | General Support                                                      | 001-800-882-1519          |
| Netherlands (Amsterdam)       | Website: support.euro.dell.com                                       |                           |
| International Access Code: 00 | E-mail: support.euro.dell.com/nl/nl/emaildell/                       |                           |
| Country Code: 31              | Technical Support                                                    | 020 674 45 00             |
|                               | Home/Small and Medium Business                                       | 020 674 55 00             |
| City Code: 20                 | Home/Small and Medium Business Fax                                   | 020 674 47 75             |
|                               | Home/Small and Medium Business Customer Care                         | 020 674 42 00             |
|                               | Corporate                                                            | 020 674 50 00             |
|                               | Corporate Fax                                                        | 020 674 47 79             |
|                               | Corporate Customer Care                                              | 020 674 43 25             |
| New Zealand                   | E-mail (New Zealand): nz_tech_support@dell.com                       |                           |
| International Access Code: 00 | E-mail (Australia): au_tech_support@dell.com                         |                           |
| Country Code: 64              | Home and Small Business                                              | 0800 446 255              |
| ,                             | Government and Business                                              | 0800 444 617              |
|                               | Sales                                                                | 0800 441 567              |
|                               | Fax                                                                  | 0800 441 566              |
| Nicaragua                     | General Support                                                      | 001-800-220-1006          |
| Norway (Lysaker)              | Website: support.euro.dell.com                                       |                           |
| International Access Code: 00 | E-mail Support (portable computers):                                 |                           |
| Country Code: 47              | nor_nbk_support@dell.com                                             |                           |

|                                                                                                    | E mail Cupport (deal(tan computara))                                                                                                    | 1                                                                                                    |
|----------------------------------------------------------------------------------------------------|----------------------------------------------------------------------------------------------------|----------------------------------------------------------------------------------------------------|
|                                                                                                    | E-mail Support (desktop computers):                                                                                                    |                                                                                                    |
|                                                                                                    | nor_support@dell.com                                                                                                    |                                                                                                    |
|                                                                                                    | E-mail Support (servers):                                                                                                    |                                                                                                    |
|                                                                                                    | nordic_server_support@dell.com                                                                                                    |                                                                                                    |
|                                                                                                    | Technical Support                                                                                                    | 671 16882                                                                                                    |
|                                                                                                    | Relational Customer Care                                                                                                    | 671 17514                                                                                                    |
|                                                                                                    | Home/Small Business Customer Care                                                                                                    | 23162298                                                                                                    |
|                                                                                                    | Switchboard                                                                                                    | 671 16800                                                                                                    |
|                                                                                                    | Fax Switchboard                                                                                                    | 671 16865                                                                                                    |
| Panama                                                                                                    | General Support                                                                                                    | 001-800-507-0962                                                                                                    |
| Peru                                                                                                    | General Support                                                                                                    | 0800-50-669                                                                                                    |
| Poland (Warsaw)                                                                                                    | Website: support.euro.dell.com                                                                                                    |                                                                                                    |
| International Access Code: 011                                                                                                    | E-mail: pl_support@dell.com                                                                                                    |                                                                                                    |
| international Access Code. VII                                                                                                    | Customer Service Phone                                                                                                    | 57 95 700                                                                                                    |
| Country Code: 48                                                                                                    | Customer Care                                                                                                    | 57 95 999                                                                                                    |
| City Code: 22                                                                                                    | Sales                                                                                                    | 57 95 999                                                                                                    |
|                                                                                                    | Customer Service Fax                                                                                                    | 57 95 806                                                                                                    |
|                                                                                                    | Reception Desk Fax                                                                                                    | 57 95 998                                                                                                    |
|                                                                                                    | Switchboard                                                                                                    | 57 95 999                                                                                                    |
| Portugal                                                                                                    | E-mail: support.euro.dell.com/es/es/emaildell/                                                                                                    |                                                                                                    |
|                                                                                                    | Technical Support                                                                                                    | 800 834 077                                                                                                    |
| International Access Code: 00                                                                                                    | Customer Care                                                                                                    | 800 300 415 or                                                                                                    |
| Country Code: 35                                                                                                    |                                                                                                    | 800 834 075                                                                                                    |
|                                                                                                    | Sales                                                                                                    | 800 300 410 or 800 300 411 or<br>800 300 412 or                                                                                             |
|                                                                                                    |                                                                                                    | 800 300 412 01                                                                                                    |
|                                                                                                    |                                                                                                    | 121 422 07 10                                                                                                    |
|                                                                                                    | Fax                                                                                                    | 121 424 01 12                                                                                                    |
| Puerto Rico                                                                                                    | General Support                                                                                                    | 1-800-805-7545                                                                                                    |
| St. Kitts and Nevis                                                                                                    | General Support                                                                                                    | toll-free: 1-877-441-4731                                                                                                    |
| St. Lucia                                                                                                    | General Support                                                                                                    | 1-800-882-1521                                                                                                    |
| St. Vincent and the Grenadines                                                                                                    | General Support                                                                                                    | toll-free: 1-877-270-4609                                                                                                    |
| Singapore (Singapore)                                                                                                    | Technical Support                                                                                                    | toll-free: 800 6011 051                                                                                                    |
| International Access Code: 005                                                                                                    | Customer Service (Penang, Malaysia)                                                                                                    | 604 633 4949                                                                                                    |
|                                                                                                    | Transaction Sales                                                                                                    | toll-free: 800 6011 054                                                                                                    |
| Country Code: 65                                                                                                    | Corporate Sales                                                                                                    |                                                                                                    |
|                                                                                                    |                                                                                                    | toll-free: 800 6011 053                                                                                                    |
| South Africa (Johannesburg)                                                                                                    | Website: support.euro.dell.com                                                                                                    | toll-free: 800 6011 053                                                                                                    |
| -                                                                                                    | Website: support.euro.dell.com  E-mail: dell_za_support@dell.com                                                                                                    | toll-free: 800 6011 053                                                                                                    |
| International Access Code:                                                                                                    | - ''                                                                                                    |                                                                                                    |
| -                                                                                                    | E-mail: dell_za_support@dell.com                                                                                                    | 011 709 7710                                                                                                    |
| International Access Code:                                                                                                    | E-mail: dell_za_support@dell.com Technical Support                                                                                                    | 011 709 7710<br>011 709 7707                                                                                                    |
| International Access Code: 09/091 Country Code: 27                                                                                                    | E-mail: dell_za_support@dell.com Technical Support Customer Care                                                                                                    | 011 709 7710<br>011 709 7707<br>011 709 7700                                                                                                |
| International Access Code: 09/091                                                                                                    | E-mail: dell_za_support@dell.com  Technical Support  Customer Care  Sales                                                                                                    | 011 709 7710<br>011 709 7707<br>011 709 7700<br>011 706 0495                                                                                |
| International Access Code: 09/091 Country Code: 27                                                                                                    | E-mail: dell_za_support@dell.com  Technical Support  Customer Care  Sales  Fax                                                                                                    | 011 709 7710<br>011 709 7707<br>011 709 7700<br>011 706 0495<br>011 709 7700                                                                |
| International Access Code:  09/091  Country Code: 27  City Code: 11  Southeast Asian and Pacific                                                                            | E-mail: dell_za_support@dell.com  Technical Support  Customer Care  Sales  Fax  Switchboard                                                                                                    | 011 709 7710<br>011 709 7707<br>011 709 7700<br>011 706 0495<br>011 709 7700                                                                |
| International Access Code: 09/091 Country Code: 27 City Code: 11 Southeast Asian and Pacific Countries Spain (Madrid)                                                       | E-mail: dell_za_support@dell.com  Technical Support  Customer Care  Sales  Fax  Switchboard  Customer Technical Support, Customer Service, and Sales (Penang, Malaysia)                                                                                                    | 011 709 7710<br>011 709 7707<br>011 709 7700<br>011 706 0495<br>011 709 7700                                                                |
| International Access Code: 09/091 Country Code: 27 City Code: 11 Southeast Asian and Pacific Countries                                                                      | E-mail: dell_za_support@dell.com  Technical Support  Customer Care  Sales  Fax  Switchboard  Customer Technical Support, Customer Service, and Sales (Penang, Malaysia)  Website: support.euro.dell.com                                                                                                    | 011 709 7710<br>011 709 7707<br>011 709 7700<br>011 706 0495<br>011 709 7700                                                                |
| International Access Code: 09/091 Country Code: 27 City Code: 11 Southeast Asian and Pacific Countries Spain (Madrid)                                                       | E-mail: dell_za_support@dell.com  Technical Support  Customer Care  Sales  Fax  Switchboard  Customer Technical Support, Customer Service, and Sales (Penang, Malaysia)  Website: support.euro.dell.com  E-mail: support.euro.dell.com/es/es/emaildell/                                                                                                | 011 709 7710<br>011 709 7707<br>011 709 7700<br>011 706 0495<br>011 709 7700<br>604 633 4810                                                |
| International Access Code:  09/091  Country Code: 27  City Code: 11  Southeast Asian and Pacific Countries  Spain (Madrid)  International Access Code: 00                   | E-mail: dell_za_support@dell.com  Technical Support  Customer Care  Sales  Fax  Switchboard  Customer Technical Support, Customer Service, and Sales (Penang, Malaysia)  Website: support.euro.dell.com  E-mail: support.euro.dell.com/es/es/emaildell/  Home and Small Business                                                                       | 011 709 7710<br>011 709 7707<br>011 709 7700<br>011 706 0495<br>011 709 7700<br>604 633 4810                                                |
| International Access Code:  09/091  Country Code: 27  City Code: 11  Southeast Asian and Pacific Countries  Spain (Madrid)  International Access Code: 00  Country Code: 34 | E-mail: dell_za_support@dell.com  Technical Support  Customer Care  Sales  Fax  Switchboard  Customer Technical Support, Customer Service, and Sales (Penang, Malaysia)  Website: support.euro.dell.com  E-mail: support.euro.dell.com/es/es/emaildell/  Home and Small Business  Technical Support                                                    | 011 709 7710<br>011 709 7707<br>011 709 7700<br>011 706 0495<br>011 709 7700<br>604 633 4810<br>902 100 130<br>902 118 540                  |
| International Access Code:  09/091  Country Code: 27  City Code: 11  Southeast Asian and Pacific Countries  Spain (Madrid)  International Access Code: 00  Country Code: 34 | E-mail: dell_za_support@dell.com  Technical Support  Customer Care  Sales  Fax  Switchboard  Customer Technical Support, Customer Service, and Sales (Penang, Malaysia)  Website: support.euro.dell.com  E-mail: support.euro.dell.com/es/es/emaildell/  Home and Small Business  Technical Support  Customer Care                                     | 011 709 7710<br>011 709 7707<br>011 709 7700<br>011 706 0495<br>011 709 7700<br>604 633 4810<br>902 100 130<br>902 118 540<br>902 118 541   |
| International Access Code:  09/091  Country Code: 27  City Code: 11  Southeast Asian and Pacific Countries  Spain (Madrid)  International Access Code: 00  Country Code: 34 | E-mail: dell_za_support@dell.com  Technical Support  Customer Care  Sales  Fax  Switchboard  Customer Technical Support, Customer Service, and Sales (Penang, Malaysia)  Website: support.euro.dell.com  E-mail: support.euro.dell.com/es/es/emaildell/  Home and Small Business  Technical Support  Customer Care  Sales                              | 902 118 541<br>902 118 541<br>901 1709 7710                                                                                                 |
| International Access Code:  09/091  Country Code: 27  City Code: 11  Southeast Asian and Pacific Countries  Spain (Madrid)  International Access Code: 00  Country Code: 34 | E-mail: dell_za_support@dell.com  Technical Support  Customer Care  Sales  Fax  Switchboard  Customer Technical Support, Customer Service, and Sales (Penang, Malaysia)  Website: support.euro.dell.com  E-mail: support.euro.dell.com/es/es/emaildell/  Home and Small Business  Technical Support  Customer Care  Sales  Switchboard  Fax            | 011 709 7710 011 709 7707 011 709 7700 011 709 7700 011 709 7700 011 709 7700 604 633 4810  902 100 130 902 118 540 902 118 541 902 118 541 |
| International Access Code:  09/091  Country Code: 27  City Code: 11  Southeast Asian and Pacific Countries  Spain (Madrid)  International Access Code: 00  Country Code: 34 | E-mail: dell_za_support@dell.com  Technical Support  Customer Care  Sales  Fax  Switchboard  Customer Technical Support, Customer Service, and Sales (Penang, Malaysia)  Website: support.euro.dell.com  E-mail: support.euro.dell.com/es/es/emaildell/  Home and Small Business  Technical Support  Customer Care  Sales  Switchboard  Fax  Corporate | 902 118 541<br>902 118 541<br>901 1709 7710                                                                                                 |
| International Access Code:  09/091  Country Code: 27  City Code: 11  Southeast Asian and Pacific Countries  Spain (Madrid)  International Access Code: 00  Country Code: 34 | E-mail: dell_za_support@dell.com  Technical Support  Customer Care  Sales  Fax  Switchboard  Customer Technical Support, Customer Service, and Sales (Penang, Malaysia)  Website: support.euro.dell.com  E-mail: support.euro.dell.com/es/es/emaildell/  Home and Small Business  Technical Support  Customer Care  Sales  Switchboard  Fax            | 902 100 1<br>902 118 5<br>902 118 5                                                                                                    |

|                                | Switchboard                                                                                    | 91 722 92 00               |
|--------------------------------|------------------------------------------------------------------------------------------------|----------------------------|
|                                |                                                                                                |                            |
| Swadon (Hanlanda Vachy)        | Fax Website support avec dell com                                                              | 91 722 95 83               |
| Sweden (Upplands Vasby)        | Website: support.euro.dell.com                                                                 | +                          |
| International Access Code: 00  | E-mail: swe_support@dell.com                                                                   | +                          |
| Country Code: 46               | E-mail Support for Latitude and Inspiron:<br>Swe-nbk_kats@dell.com                             |                            |
| City Code: 8                   | E-mail Support for OptiPlex: Swe_kats@dell.com                                                 |                            |
|                                | E-mail Support for Servers: Nordic_server_support@dell.com                                     |                            |
|                                | Technical Support                                                                              | 08 590 05 199              |
|                                | Relational Customer Care                                                                       | 08 590 05 64:              |
|                                | Home/Small Business Customer Care                                                              | 08 587 70 52               |
|                                | Employee Purchase Program (EPP) Support                                                        | 20 140 14 4                |
|                                | Fax Technical Support                                                                          | 08 590 05 594              |
|                                | Sales                                                                                          | 08 590 05 18               |
| Switzerland (Geneva)           | Website: support.euro.dell.com                                                                 |                            |
| International Access Code: 00  | E-mail: swisstech@dell.com                                                                     |                            |
| Country Code: 41               | E-mail for French-speaking HSB and Corporate Customers: support.euro.dell.com/ch/fr/emaildell/ |                            |
| City Code: 22                  | Technical Support (Home and Small Business)                                                    | 0844 811 41                |
| Only Code. 22                  | Technical Support (Corporate)                                                                  | 0844 822 844               |
|                                | Customer Care (Home and Small Business)                                                        | 0848 802 202               |
|                                | Customer Care (Corporate)                                                                      | 0848 821 72                |
|                                | Fax                                                                                            | 022 799 01 90              |
|                                | Switchboard                                                                                    | 022 799 01 0 <sup>2</sup>  |
| Taiwan                         | Technical Support (portable and desktop computers)                                             | toll-free: 00801 86 1011   |
| International Access Code: 002 | Technical Support (servers)                                                                    | toll-free: 0080 60 1256    |
|                                | Transaction Sales                                                                              | toll-free: 0080 651 228    |
| Country Code: 886              |                                                                                                | or 0800 33 556             |
|                                | Corporate Sales                                                                                | toll-free: 0080 651 227    |
|                                |                                                                                                | or 0800 33 555             |
| Thailand                       | Technical Support                                                                              | toll-free: 0880 060 07     |
| International Access Code: 001 | Customer Service (Penang, Malaysia)                                                            | 604 633 4949               |
| Country Code: 66               | Sales                                                                                          | toll-free: 0880 060 09     |
| Trinidad/Tobago                | General Support                                                                                | 1-800-805-8035             |
| Turks and Caicos Islands       | General Support                                                                                | toll-free: 1-866-540-3355  |
| U.K. (Bracknell)               | Website: support.euro.dell.com                                                                 |                            |
| International Access Code: 00  | Customer Care website: dell.co.uk/lca/customerservices                                         |                            |
|                                | E-mail: dell_direct_support@dell.com                                                           |                            |
| Country Code: 44               | Technical Support (Corporate/Preferred Accounts/PAD [1000+ employees])                         | 0870 908 0500              |
| City Code: 1344                | Technical Support (direct/PAD and general)                                                     | 0870 908 0800              |
|                                | Global Accounts Customer Care                                                                  | 01344 373 185              |
|                                |                                                                                                | or 01344 373 186           |
|                                | Home and Small Business Customer Care                                                          | 0870 906 0010              |
|                                | Corporate Customer Care                                                                        | 0870 908 0500              |
|                                | Preferred Accounts (500–5000 employees) Customer Care                                          | 01344 373 196              |
|                                | Central Government Customer Care                                                               | 01344 373 193              |
|                                | Local Government & Education Customer Care                                                     | 01344 373 199              |
|                                | Health Customer Care                                                                           | 01344 373 194              |
|                                | Home and Small Business Sales                                                                  | 0870 907 4000              |
|                                | Corporate/Public Sector Sales                                                                  | 01344 860 456              |
| Uruguay                        | General Support                                                                                | toll-free: 000-413-598-252 |
| U.S.A. (Austin, Texas)         | Automated Order-Status Service                                                                 | toll-free: 1-800-433-9014  |
|                                | AutoTech (portable and desktop computers)                                                      | toll-free: 1-800-247-9362  |

| ountry Code: 1    | Technical Support                                               | toll-free: 1-800-624-9896    |
|-------------------|-----------------------------------------------------------------|------------------------------|
|                   | Customer Service                                                | toll-free: 1-800-624-9897    |
|                   | DellNet™ Service and Support                                    | toll-free: 1-877-Dellnet     |
|                   |                                                                 | (1-877-335-5638)             |
|                   | Software Application Support                                    | toll-free: 1-800-433-9005    |
|                   | Employee Purchase Program (EPP) Customers                       | toll-free: 1-800-695-8133    |
|                   | Financial Services website: www.dellfinancialservices.com       |                              |
|                   | Financial Services (lease/loans)                                | toll-free: 1-877-577-3355    |
|                   | Financial Services (Dell Preferred Accounts [DPA])              | toll-free: 1-800-283-2210    |
|                   | Business                                                        | -                            |
|                   | Service and Technical Support                                   | toll-free: 1-800-822-8965    |
|                   | Employee Purchase Program (EPP) Customers                       | toll-free: 1-800-695-8133    |
|                   | Projectors Technical Support                                    | toll-free: 1-877-459-7298    |
|                   | Public (government, education, and healthcare)                  | -                            |
|                   | Service and Technical Support                                   | toll-free: 1-800-234-1490    |
|                   | Employee Purchase Program (EPP) Customers                       | toll-free: 1-800-695-8133    |
|                   | Dell Sales                                                      | toll-free: 1-800-289-3355    |
|                   |                                                                 | or toll-free: 1-800-879-3355 |
|                   | Dell Outlet Store (Dell refurbished computers)                  | toll-free: 1-888-798-7561    |
|                   | Software and Peripherals Sales                                  | toll-free: 1-800-671-3355    |
|                   | Spare Parts Sales                                               | toll-free: 1-800-357-3355    |
|                   | Extended Service and Warranty Sales                             | toll-free: 1-800-247-4618    |
|                   | Fax                                                             | toll-free: 1-800-727-8320    |
|                   |                                                                 | toll-free: 1-877-DELLTTY     |
|                   | Dell Services for the Deaf, Hard-of-Hearing, or Speech-Impaired | (1-877-335-5889)             |
| S. Virgin Islands | General Support                                                 | 1-877-673-3355               |
| enezuela          | General Support                                                 | 8001-3605                    |

## Diagnostics: Dell™ PowerVault™ 110T SDLT 320 Tape Drive User's Guide

• Obtaining Drivers and Firmware Upgrades • Tape Alert

## **Obtaining Drivers and Firmware Upgrades**

To obtain the latest operating system drivers and firmware upgrades, please visit <a href="http://support.dell.com">http://support.dell.com</a>.

## **Tape Alert**

TapeAlert is a tape drive status monitoring and messaging utility that makes it easy to detect problems that could affect backup quality. From the use of worn-out tapes to defects in the drive hardware, TapeAlert provides easy-to-understand warnings of errors as they arise, and suggests a course of action to remedy the problem.

TapeAlert allows users and network managers to eliminate unnecessary errors and ensure that data integrity and security are never compromised. To take advantage of TapeAlert, you need:

- 1 TapeAlert-compatible tape drives
- 1 TapeAlert-compatible backup software

#### How it works

TapeAlert compatible tape drives—such as the DELL PowerVault 110T SDLT 320 drive—are delivered with standard TapeAlert features. The internal TapeAlert firmware constantly monitors the tape drive hardware and the media, checking for errors and potential difficulties. Any problems identified are flagged on a new SCSI log page.

After a backup has been completed, the TapeAlert-compatible backup application automatically reads the drive's TapeAlert SCSI log page to check for any problems. If an error is flagged, the backup software displays a clear warning message on the user's monitor, and adds the TapeAlert messages to its logs. These messages are standard across all applications that support TapeAlert, and are designed to give a clear explanation of the problem and suggested resolution. For example, users attempting to back up onto a worn-out tape would encounter the message:

WARNING: The tape cartridge has reached the end of its useful life:

- 1. Copy the data you need to another tape
- 2. Discard the old tape

### **Errors Monitored**

TapeAlert currently checks for the following types of errors:

- 1 Drive recoverable read problems
- 1 Drive recoverable write problems
- Drive unrecoverable read problems
- 1 Drive unrecoverable write problems
- 1 Drive hardware defects
- 1 Worn-out media
- 1 Wrong media used
- Abnormal error conditions

TapeAlert is an advanced technological standard that provides a comprehensive range of state-of-the-art features and functions. It has also been designed to allow considerable expansion and development in the future, as new possibilities and opportunities open up.

# Frequently Asked Questions: Dell™ PowerVault™ 110T SDLT 320 Tape Drive User's Guide

How can I ensure the You must provide adequate air flow for the internal tape drive to dissipate the heat resulting from continuous drive operation. Ensure that empty bays have the appropriate blanking plates installed so that cooling airflow is maintained.

For long-term, troublefree operation, use the SDLT tape drives in a clean, smoke-free environment. For external drives, do not place the drive in a tape drive works optimally? dirty environment, for example, on the floor, near a busy walkway, or near a door. Avoid locations subject to sudden temperature changes, such as near an outside door or window. For specific environmental limits, refer to the "Specifications" section. The recommended maximum number of passes over any single part of the tape is 1,000,000. In practical terms, this is equivalent to about How many times can I use an SDLT cartridge? 17,850 uses. How many times can I Each SDLT cleaning cartridge is good for 20 uses. Use one of the labels that come with the tape to keep track of the number of uses. use an SDLT cleaning cartridge? What types of tape Use Super DLTtape I format cartridges with your drive, as specified in the SDLT standard. The tape drive can read, but not write, DLTtape IV cartridges can I use with cartridges written by earlier DLTtape drives. my drive? For how long can I SDLT cartridges can preserve the integrity of stored data for at least 30 years if proper storage conditions are observed. See Cartridge Care: archive tapes?

## Getting Help: Dell™ PowerVault™ 110T SDLT 320 Tape Drive User's Guide

• <u>Technical Assistance</u> • <u>Dell Enterprise Training and Certification</u> • <u>Problems With Your Order</u> • <u>Product Information</u> • <u>Returning Items for Warranty Repair or Credit</u> • <u>Before</u> You Call

## **Technical Assistance**

If you need assistance with a technical problem, perform the following steps:

- 1. Complete the procedures in the <u>Troubleshooting</u> section.
- 2. Run the system diagnostics and record any information provided.
- 3. Use Dell's extensive suite of online services available at Dell Support at support.dell.com for help with installation and troubleshooting procedures.

For more information, see the Online Services section.

4. If the preceding steps have not resolved the problem, call Dell for technical assistance.

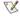

NOTE: Call technical support from a phone near or at the system so that technical support can assist you with any necessary procedures.

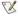

NOTE: Dell's Express Service Code system may not be available in all countries.

When prompted by Dell's automated telephone system, enter your Express Service Code to route the call directly to the proper support personnel. If you do not have an Express Service Code, open the **Dell Accessories** folder, double-click the **Express Service Code** icon, and follow the directions.

For instructions on using the technical support service, see <u>Technical Support Service</u> and <u>Before You Call</u>.

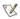

NOTE: Some of the following services are not always available in all locations outside the continental U.S. Call your local Dell representative for information on availability.

#### **Online Services**

You can access Dell Support at support.dell.com. Select your region on the WELCOME TO DELL SUPPORT page, and fill in the requested details to access help tools and information.

You can contact Dell electronically using the following addresses:

1 World Wide Web

www.dell.com/

www.dell.com/ap/ (for Asian/Pacific countries only)

www.euro.dell.com (for Europe only)

www.dell.com/la (for Latin American countries)

1 Anonymous file transfer protocol (FTP)

ftp.dell.com/

Log in as user:anonymous, and use your e-mail address as your password.

1 Electronic Support Service

support@us.dell.com

apsupport@dell.com (for Asian/Pacific countries only)

support.euro.dell.com (for Europe only)

1 Electronic Quote Service

sales@dell.com

apmarketing@dell.com (for Asian/Pacific countries only)

1 Electronic Information Service

info@dell.com

## AutoTech Service

Dell's automated technical support service—AutoTech—provides recorded answers to the questions most frequently asked by Dell customers about their portable and desktop computer systems.

When you call AutoTech, use your touch-tone telephone to select the subjects that correspond to your questions.

The AutoTech service is available 24 hours a day, 7 days a week. You can also access this service through the technical support service. See the contact information for your region.

#### **Automated Order-Status System**

You can call the automated service to check on the status of any Dell products that you have ordered. A recording prompts you for the information needed to locate and report on your order. See the contact information for your region.

#### **Technical Support Service**

Dell's technical support service is available 24 hours a day, 7 days a week, to answer your questions about Dell hardware. Our technical support staff use computer-based diagnostics to provide fast, accurate answers.

To contact Dell's technical support service, see Before You Call and then see the contact information for your region.

## **Dell Enterprise Training and Certification**

Dell Enterprise Training and Certification is available now; see www.dell.com/training for more information. This service may not be offered in all locations.

#### **Problems With Your Order**

If you have a problem with your order, such as missing parts, wrong parts, or incorrect billing, contact Dell for customer assistance. Have your invoice or packing slip available when you call. See the contact information for your region.

#### **Product Information**

If you need information about additional products available from Dell, or if you would like to place an order, visit the Dell website at **www.dell.com**. For the telephone number to call to speak to a sales specialist, see the contact information for your region.

## **Returning Items for Warranty Repair or Credit**

Prepare all items being returned, whether for repair or credit, as follows:

- 1. Call Dell to obtain a Return Material Authorization Number, and write it clearly and prominently on the outside of the box.
  - For the telephone number to call, see the contact information for your region.
- 2. Include a copy of the invoice and a letter describing the reason for the return.
- 3. Include a copy of any diagnostic information indicating the tests you have run and any error messages reported by the system diagnostics.
- 4. Include any accessories that belong with the item(s) being returned (such as power cables, media such as CDs and diskettes, and guides) if the return is for credit.
- 5. Pack the equipment to be returned in the original (or equivalent) packing materials.

You are responsible for paying shipping expenses. You are also responsible for insuring any product returned, and you assume the risk of loss during shipment to Dell. Collect-on-delivery (C.O.D.) packages are not accepted.

Returns that are missing any of the preceding requirements will be refused at our receiving dock and returned to you.

## **Before You Call**

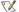

NOTE: Have your Express Service Code ready when you call. The code helps Dell's automated-support telephone system direct your call more efficiently.

If possible, turn on your system before you call Dell for technical assistance and call from a telephone at or near the computer. You may be asked to type some commands at the keyboard, relay detailed information during operations, or try other troubleshooting steps possible only at the computer system itself. Ensure that the system documentation is available.

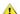

CAUTION: Before servicing any components inside your computer, see your System Information document for important safety information.

# Introduction: Dell™ PowerVault™ 110T SDLT 320 Tape Drive User's Guide

• Overview • Features • SCSI Bus Interface • Tape Backup Software • Obtaining Driver and Firmware Upgrades • Front Panel Features

#### Overview

The Dell™ PowerVault™ 110T SDLT 320 tape drive builds on the successful DLTtape platform and technology, combining capacity and performance with reliability and low cost of ownership, while maintaining backward read compatibility with earlier generations of DLTtape drives. With a combination of data compression and compaction, the Dell PowerVault 110T SDLT 320 tape drive offers a formatted cartridge capacity of 160 GB (320 GB assuming a 2:1 compression ratio) and a sustained user data transfer rate of 16 MB/s (up to 32 MB/s with 2:1 compression).

The Dell PowerVault 110T SDLT 320 tape drive conforms to a 5.25-inch, full-height form factor and primarily uses Super DLTtape cartridges. It offers backward read capability when using DLTtape IV cartridges.

#### **Features**

The Dell PowerVault 110T SDLT 320 tape drive has the following features:

- 1 Breakthrough recording technology Laser Guided Magnetic Recording
- 1 Capacity of 160 GB (native), 320 GB (compressed\*) on a single Super DLTtape cartridge
- Partial Response Maximum Likelihood (PRML) data encoding
- 1 Sustained transfer rate of 16 MB/s (native)
- 1 Backward read compatible with DLTtape IV cartridge media recorded on earlier DLTtape drives
- TapeAlert support
- 1 Low Voltage Differential (LVD) Ultra 2 SCSI interface
- Ability to operate in a mode that is completely compatible with an earlier version of the product, Dell PowerVault 110T SDLT 220. If operating in this mode, the Drive Density LED (labeled underneath with "220") will be illuminated. For details, see Front Panel Features later in this introduction

## **SCSI Bus Interface**

Dell PowerVault 110T SDLT 320 tape drives are SCSI devices designed to operate on a Low Voltage Differential (LVD) Ultra 2 SCSI bus with a burst transfer rate of 80 MB/second. Do not attach the drive to a single-ended SCSI bus, and do not install the drive on the same SCSI bus as any single-ended devices: this will switch the LVD host adapter into single-ended mode and will restrict performance.

Your host system must have a properly installed and configured SCSI host adapter or a SCSI controller on the system board (SCSI-2 or SCSI-3 compliant) with driver software that supports the PowerVault 110T SDLT 320 drive. Dell recommends that you use a dedicated host bus adapter for the tape drive. Check the server documentation for the specification of any built-in SCSI channels. Do not connect to a RAID controller channel; these are for disk drives only. Consult your system documentation.

## **Tape Backup Software**

Drivers for Microsoft Mindows® 2000 for your PowerVault 110T SDLT 320 tape drive are included on the CD that came with your drive. You will need tape backup software that supports the Dell PowerVault tape drive. Note that native backup applications (for example, the Unix tar command) generally do not provide the required data streaming rate to get the full performance of your tape drive. Dell recommends using a backup application that provides improved memory management as well as other useful features, such as TapeAlert. The Dell PowerSuites provide suitable products that have been tested with Dell PowerVault 110T SDLT 320 drives, as listed below:

CA ARCServeIT® 7.0 (or later) for Linux Computer Associates™

CA ARCServelT® 7.0 (or later) for Novell® NetWare® CA ARCServe® 2000 (or later) for Windows 2000

Veritas®

Backup Exec™ 8.6 (or later) for Windows 2000 Backup Exec™ 9.0 (or later) for Novell® NetWare®

Refer to the Operating Guide supplied with your backup application for full details of how to use your specific tape backup software. Make sure the latest patches and support packs are installed for your software; obtain these from http://support.dell.com.

## **Obtaining Drivers and Firmware Upgrades**

To obtain the latest operating system drivers, installation procedures, or firmware upgrades, please visit <a href="http://support.dell.com">http://support.dell.com</a>.

## **Front Panel Features**

<sup>\*</sup> Assumes 2:1 compression ratio. The actual capacity depends on the data set, which affects the actual compression ratio

Figure 1. Front Panel

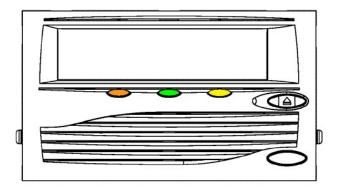

The front panel (see Figure 1) of your Dell PowerVault 110T SDLT 320 tape drive has three lights (LEDs), a grille through which air is drawn, and an eject button as described below:

| LED/Button                    | Symbol      | LED Color | Description                                                                                                    |
|-------------------------------|-------------|-----------|----------------------------------------------------------------------------------------------------|
| Drive Density LED (Left)      | 220         | Amber     | On = The tape is 220-formatted<br>Off = The tape is 320-formatted                                                                                                    |
| Drive Status LED (Center)     | $\circ$     | Green     | Blinking = The tape drive is in use. This includes functions such as:                                                                                                    |
|                               |             |           | The tape is moving The drive is calibrating, reading, writing, or rewinding the tape The tape is loading, unloading, or rewinding.  On = The drive is idle. There may or may not be a cartridge in the tape drive.  Off = The tape drive has not been turned on or is not plugged into a power source. |
| Cleaning Required LED (Right) | Δ           | Yellow    | On = Cleaning required Off = Cleaning is not required                                                                                                    |
| Eject Button                  | $\triangle$ |           | Press the Eject button to eject the tape cartridge from the drive. When you press the button, the drive completes any active writing of data to the tape, then ejects the cartridge.                                                                                                    |

# Jumpers: Dell™ PowerVault™ 110T SDLT 320 Tape Drive User's Guide

Figure 1 shows the various adjustments that you can make in the SCSI ID jumper block to change the SCSI ID of an internal tape drive. If you need to change the SCSI ID, do so on the back of the Dell PowerVault 110T SDLT 320 tape drive. The table below shows the same information, but in a tabular form. For your convenience, Figure 2 shows the location of the SCSI ID jumper block on an internal drive.

To change the SCSI ID of an external tape drive, use a different approach. The external tape drive has a SCSI ID selector block that you manipulate with a slender object such as a screwdriver or a ball-point pen. For details, see Setup:Installing External Drives.

Figure 1. Setting SCSI ID: Jumper Placement

| SCSI ID      | 0  | 1  | 2           | 3  |
|--------------|----|----|-------------|----|
| Jumper Block |    |    |             |    |
| SCSI ID      | 4  | 5  | 6 (default) | 7  |
| Jumper Block |    |    |             |    |
| SCSI ID      | 8  | 9  | 10          | 11 |
| Jumper Block |    |    |             |    |
| SCSI ID      | 12 | 13 | 14          | 15 |
| Jumper Block |    |    |             |    |

Table 1. Placing Jumpers to Select the SCSI ID

| SCSI ID     | Jumper Across Pins                         |     |     |     |     |
|-------------|--------------------------------------------|-----|-----|-----|-----|
|             | 9-10                                       | 7-8 | 5-6 | 3-4 | 1-2 |
| 0           | 1                                          | 0   | 0   | 0   | 0   |
| 1           | 1                                          | 0   | 0   | 0   | 1   |
| 2           | 1                                          | 0   | 0   | 1   | 0   |
| 3           | 1                                          | 0   | 0   | 1   | 1   |
| 4           | 1                                          | 0   | 1   | 0   | 0   |
| 5           | 0                                          | 0   | 0   | 0   | 1   |
| 6 (default) | 1                                          | 0   | 1   | 1   | 0   |
| 7           | 1                                          | 0   | 1   | 1   | 1   |
| 8           | 1                                          | 1   | 0   | 0   | 0   |
| 9           | 1                                          | 1   | 0   | 0   | 1   |
| 10          | 1                                          | 1   | 0   | 1   | 0   |
| 11          | 1                                          | 1   | 0   | 1   | 1   |
| 12          | 1                                          | 1   | 1   | 0   | 0   |
| 13          | 1                                          | 1   | 1   | 0   | 1   |
| 14          | 1                                          | 1   | 1   | 1   | 0   |
| 15          | 1                                          | 1   | 1   | 1   | 1   |
| 0=N         | 0=No jumper installed 1 = Jumper installed |     |     | ·   |     |

Figure 2. Necessary Jumpers on the SCSI ID and TERMPWR Blocks (on Back of Internal Drive)

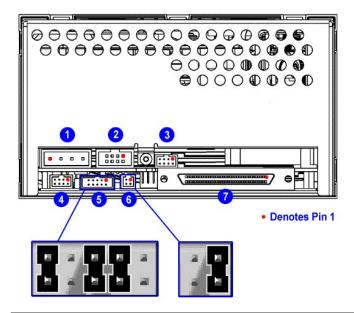

# Regulatory Compliance: Dell™ PowerVault™ 110T SDLT 320 Tape Drive User's Guide

• <u>Safety Regulations</u> • <u>Electromagnetic Field Specifications</u> • <u>Acoustic</u>

## **Safety Regulations**

This section lists the safety regulations that the PowerVault 110T tape system meets or exceeds, such as UL, CSA, EN/IEC, and "GS" Mark.

#### Safety Certifications

The SDLT tape system meets or exceeds requirements for safety in the United States (UL 1950), Canada (CSA950 C22.2 No. 950) and Europe (EN60950/IEC 950), and is certified to bear the GS mark.

#### Safety Requirements

Safety requirements include:

UL1950: Information Technology Including Electrical Business Equipment

CSA950 C22.2 No. 950: Information Technology Including Electrical Business Equipment

EN60950/IEC 950: Information Technology Including Electrical Business Equipment

## **Electromagnetic Field Specifications**

## **Electromagnetic Emissions**

Once the internal tape drive is mounted into an enclosure and grounded, the internal drive complies with FCC Class A; the external tape drive complies with the FCC Class B limits.

#### **Conducted Emissions**

Limits for Class B equipment are in the frequency range from 0.15 to 30 MHz.

## Table 1. Conducted Emissions

| Frequency Range                                                     | Limits dB  |          |
|---------------------------------------------------------------------|------------|----------|
|                                                                     | Quasi-peak | Average  |
| 0.15 to 0.50 MHz                                                    | 66 to 56*  | 56 to 46 |
| 0.50 to 5 MHz                                                       | 56         | 46       |
| 5 to 30 MHz                                                         | 60         | 50       |
| * The limit decreases linearly with the logarithm of the frequency. |            |          |

#### Radiated Emissions

Limits of radiated interference field strength, in the frequency range from 30 MHz to 1000 MHz at a test distance of 10 meters, are listed in Table 2.

#### **Table 2. Radiated Emissions**

| Frequency Range | Quasi-peak limits dB (μV/m) |                |
|-----------------|-----------------------------|----------------|
|                 | Class A                     | Class B        |
| 30 to 230 MHz   | 40                          | 30             |
| 230 to 1000 MHz | 46                          | 37             |
| Above 1000 MHz  | 54                          | Not applicable |

## Susceptibility and ESD Limits

Table 3 and Table 4 list radiated, magnetic radiated, and conducted susceptibility and ESD failure level limits for the tape drive.

## Table 3. Radiated, Magnetic Radiated, and Conducted Susceptibility

| Туре                                                    | Specifications                             | Comments                           |
|---------------------------------------------------------|--------------------------------------------|------------------------------------|
| Radiated Immunity - High Frequency, Electric Fields     | , , , , , , , , , , , , , , , , , , , ,    | No errors*<br>No screen distortion |
| Magnetic Radiated - Low Frequency, Magnetic Fields      |                                            | No errors*<br>No screen distortion |
| EFT- Fast Transient (Bursts) for Power and Data Cables  | 2 kV                                       | No errors*                         |
| PLT- High Energy Transient Voltage for Power Cables     | 1.2 kV (Differential) 2.5 kV (Common mode) | No errors*                         |
| Low-Level Conducted ‡ Interference for AC and DC Cables | - ' ',' ' ' '                              | No errors*<br>No screen distortion |

- \* The tape drive shall maintain normal operation both in Read/Write and in Standby conditions. No errors attributable to the test shall be encountered.
- ‡ Conducted: The transient voltage is the actual peak voltage above the normal AC voltage from the power source. The maximum energy in a single pulse from the transient generator must be limited to 2.5 W.

## Table 4. ESD Failure Level Limits

| Failure Type | Equipment | Specifications | Comments                                                                      |
|--------------|-----------|----------------|-------------------------------------------------------------------------------|
| Hard         | Office    | 1 to 12 kV     | No operator intervention (soft recoverable allowed)                           |
| Hardware     | Office    | Up to 15 kV    | No component damage; operator intervention allowed (soft/hard errors allowed) |

## **Acoustic Noise Emissions**

Table 5 provides the tape drive's acoustic noise emission levels, both as noise power and sound pressure.

#### Table 5. Acoustic Noise Emissions, Nominal

|                                                                           | Acoustics - Preliminary declared values per ISO 9296 and ISO 7779/EN27779 |                  |  |
|---------------------------------------------------------------------------|---------------------------------------------------------------------------|------------------|--|
| Mode Noise Power Emission Level (LNPEc) Internal Version External Version |                                                                           | External Version |  |
| Idle                                                                      | Not applicable                                                            | 5.4 Bel          |  |
| Streaming                                                                 | 5.9 Bel 5.9 Bel                                                           |                  |  |
|                                                                           |                                                                           |                  |  |
| Mode                                                                      | Sound Pressure Level (LPAc) Internal Version External Version             |                  |  |
| Idle                                                                      | Not applicable 42 dB                                                      |                  |  |
| Streaming                                                                 | 47 dB                                                                     | 53 dB            |  |

# Setup: Dell™ PowerVault™ 110T SDLT 320 Tape Drive User's Guide

• <u>Pre-installed Internal Drives</u> • <u>Internal Drives</u> • <u>Internal Drives</u> • <u>Installing Internal Drives</u> • <u>External Drives</u> • <u>External Drives</u> • <u>Installing External Drives</u> • <u>Loading Device Drivers</u> • <u>Verifying Drive Operation</u>

## **Pre-installed Internal Drives**

Dell performs the installation and setup of internal tape drives that are shipped as part of a system.

Store any backup software CD-ROMs or diskettes that come with your system in case you ever need to reinstall the software.

## **Internal Drive: Rear Panel View**

The rear panel of the internal tape drive offers the jumper and connector blocks shown in Figure 1.

Figure 1. Internal Drive: Rear Panel View

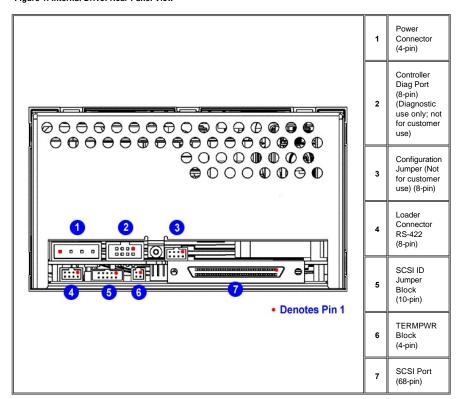

## **Installing Internal Drives**

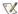

NOTE: Check your system documentation to verify that you have a supported configuration of tape drive.

If your internal tape drive is not pre-installed, follow these installation instructions.

#### Installing the Tape Backup Software

Refer to your tape backup software documentation for full details about how to install and operate your backup software application. Make sure the latest patches and support packs are installed for your software; obtain these from <a href="http://support.dell.com">http://support.dell.com</a>.

## Installation Prerequisites

Dell PowerVault 110T SDLT 320 drives are Ultra 2 wide SCSI devices designed to operate on a Low Voltage Differential (LVD) SCSI bus with a burst transfer rate of 80 MB/sec. Dell recommends that you use a dedicated host bus adapter for the tape drive.

Never install the drive on a single-ended SCSI bus because this will restrict performance. Do not install the tape drive on the same bus with other single-ended devices

because this will switch the LVD host adapter into single-ended mode and restrict performance.

You need the appropriate Ultra 2 or Ultra wide SCSI ribbon cable with the correct termination, provided with the tape drive. (Dell PowerVault drives have 68-pin wide, highdensity SCSI connectors.) If you are using a Dell PowerVault drive on an internal bus with other peripherals that run at Ultra 2 speeds, use a 68-pin LVD-compatible ribbon cable.

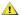

CAUTION: Static electricity can damage electronic components. Always wear an antistatic wrist strap if possible. If not, to equalize the electromagnetic charges, touch a bare metal part of the system (such as the back plate) before you remove the tape drive from its bag.

#### **Mounting Bay**

You need one industry-standard, 5.25-inch, full-height bay in which to install the PowerVault drive.

Ensure that all fans in your system are in place and operational. Make sure that empty bays have the appropriate blanking plates installed so that airflow is maintained.

#### Mounting Hardware

Some servers require a special mounting tray or rails to secure the drive into the empty bay. If this is the case with your system, make sure you have the parts before

#### Step-by-Step Installation Instructions

#### Step 1: Setting the SCSI ID

Figure 2. Setting the SCSI ID

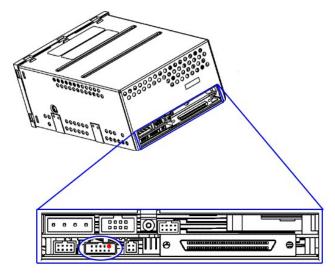

A red dot in the illustration denotes Pin 1 on the jumper block or connector.

Your Dell PowerVault drive is shipped with a default SCSI ID of 6, but you can opt to use any unused ID between 0 and 15, except 7. Do not use SCSI ID 7; that ID is reserved for the SCSI controller.

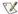

NOTE: Each device on the SCSI bus must have a unique SCSI ID address. For specific recommendations for assigning SCSI IDs, refer to the system or SCSI

The SCSI ID is set using jumpers on a set of pins at the rear of the drive. Figure 3 shows the empty jumper block that you use to set the SCSI ID. If you decide it is necessary to change the tape drive's SCSI ID, use your fingers to move the jumpers to the pattern corresponding to the ID you want (see Figure 3 and the related table of SCSI jumper settings in Jumpers).

Figure 3. Detail of the Empty SCSI ID Jumper Block

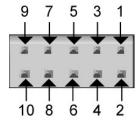

NOTE: The computer system and the tape drive SCSI IDs are only checked at power-on. To change the SCSI ID after installation, power down both the system and the tape drive, change the drive's SCSI ID, power up the tape drive, and then power up the system.

## Step 2: Configure the Internal Drive for TERMPWR

Figure 4. TERMPWR Configuration

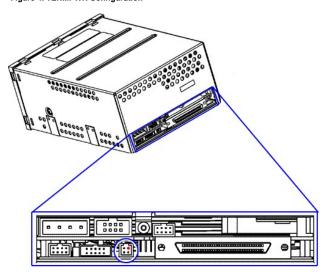

A red dot in the illustration denotes Pin 1 on the jumper block or connector.

A SCSI bus must be terminated at each end of the bus. At least one device must supply terminator power (TERMPWR).

If you want to enable TERMPWR, install the jumper across Pins 1 and 2 (Figure 4) on the TERMPWR jumper block. Remove the jumper to disable TERMPWR. Pins 3 and 4 on this block are reserved and require no jumpering.

## Step 3: Prepare the Mounting Bay

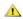

CAUTION: To avoid personal injury or damage to the computer system or tape drive, ensure the system is disconnected from the power supply while

- 1. Assemble the necessary tools and materials:
  - Phillips, flat blade, or Torx screwdriver, depending on your computer system
- The manuals for your system (for reference during installation)
   Perform a normal system shutdown and unplug the system and any connected peripherals.
- 3. Remove the cover and/or front panel from the computer system, as described in its accompanying documentation.
- If necessary, disconnect the SCSI cable or power cable from other devices to fit the tape drive into place. When you do this, make a note of their locations and
- connections for correct reassembly.

  5. Remove the front filler panel from a full-height, 5.25-inch bay of your system.

#### Step 4: Attach Mounting Hardware

If your system requires mounting brackets or other hardware to install the tape drive, mount them on the tape drive in this step. If your system does not require special mounting hardware, proceed immediately to Step 5.

## Step 5: Install the Tape Drive

Figure 5. Tape Drive Slides Into Host System

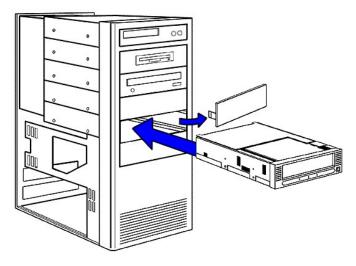

Slide the tape drive into the open bay, aligning the tray or rails with the slots in the bay. A "generic" host system with several unused bays is shown in Figure 5. If your system does not require mounting hardware, check that the holes in the system's chassis are aligned with the holes in the side of the tape drive.

Do not fully secure the drive yet; you may have to move it to connect the power and SCSI cables.

## Step 6: Attach Power and SCSI Cables

Figure 6. Power and SCSI Cable Connectors

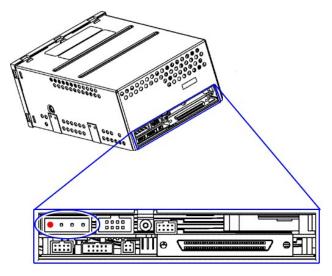

A red dot in the illustration denotes Pin 1 on the jumper block or connector.

Attach a spare power cable from the computer system's internal power supply to the power connector, as shown in Figure 6, upper left. Attach a spare SCSI connector on the system's SCSI ribbon cable to the SCSI connector, as shown in Figure 7. (The location of the SCSI connector on the back of the drive is shown in Figure 6, lower right.)

Figure 7. Attach the SCSI Connector

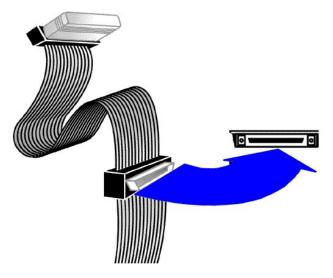

NOTE: If the drive is the last device on the SCSI bus, it must be terminated, as shown in Figure 7.

#### Step 7: Secure the Drive

Secure the tape drive into place by pushing it gently into the bay until you feel it snap into place. At the same time, you will hear a faint clicking noise. These are your cues that the drive is fully secured.

Replace the system's exterior cover.

## **External Drive: Rear Panel View**

The rear panel of the external tape drive offers the features shown in Figure 8.

Figure 8. External Drive: Rear Panel View

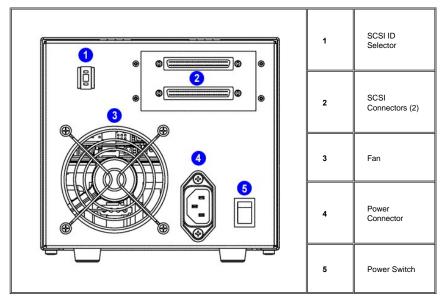

## **Installing External Drives**

## Installing the Tape Backup Software

NOTE: Check your system documentation to verify that you have a supported configuration of tape drive. Also, refer to your tape backup software documentation for full details about how to install and operate your backup software application.

## **Installation Prerequisites**

Dell PowerVault 110T SDLT 320 drives are Ultra 2 wide SCSI devices designed to operate on a Low Voltage Differential (LVD) SCSI bus with a burst transfer rate of 80 MB/sec. Dell recommends that you use a dedicated host bus adapter for the tape drive.

Never install the drive on a single-ended SCSI bus because this will restrict performance. Do not install the tape drive on the same bus with other single-ended devices because this will switch the LVD host adapter into single-ended mode and restrict performance.

Dell PowerVault drives have 68-pin wide, high-density SCSI connectors. To install the tape drive, you need the appropriate Ultra 2 or Ultra wide SCSI ribbon cable with the correct termination.

#### Step-by-Step Installation Instructions

#### Step 1: Setting the SCSI ID

Figure 9. Setting the SCSI ID

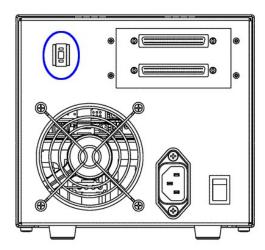

Your Dell PowerVault drive is shipped with a default SCSI ID of 6, but you can opt to use any unused ID between 0 and 15, except 7. Do not use SCSI ID 7; that ID is reserved for the SCSI controller.

NOTE: Each device on the SCSI bus must have a unique SCSI ID address. For specific recommendations for assigning SCSI IDs, refer to the system or SCSI controller documentation.

Change the tape drive's SCSI ID, if necessary, by using a small screwdriver or a ball-point pen to press the upper or lower SCSI ID selector block on the rear panel until the required value is displayed. Do not use a pencil because bits of pencil lead could contaminate the drive. Figure 9 shows the location of the SCSI ID selector block.

NOTE: The computer system and the tape drive SCSI IDs are only checked at power-on. To change the SCSI ID after installation, power down both the system and the tape drive, change the drive's SCSI ID, power up the tape drive, and then power up the system.

Step 2: Connecting the SCSI Cable Figure 10. Connecting the SCSI Cable

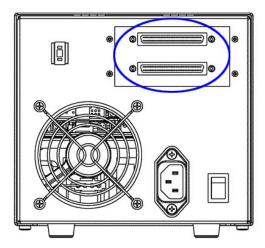

Connect the SCSI bus cable leading from the host adapter to either of the two SCSI connectors. If the tape unit is the last device on the bus, then install a terminator on the open connector. If the bus continues from the tape drive to another SCSI device, then install a SCSI cable between the open connector and the next device on the bus.

- 1. Before connecting the tape drive to the host computer system, make sure the drive and system are turned OFF.
- 2. If you are connecting several devices to the SCSI bus, connect only the drive at this time. Confirm that the host computer system and drive are communicating correctly before adding additional devices.
- 3. If the tape drive is the last or only device connected to the SCSI bus, attach the enclosed SCSI terminator to one of the connectors on the back of the drive. Depending on the terminator supplied, snap the wire cable clamps into place or tighten the screws to secure the terminator.
- Align the appropriate SCSI cable to its matching connector on the drive, and then carefully connect the cable to avoid bending or damaging the connector pins.
   Check the SCSI cable and terminator connections and ensure that they are attached correctly and seated firmly.
- Snap the wire cable clamps or tighten the screws into place to secure the cables.

#### Step 3: Connecting the Power Cable

Figure 11. Connecting the Power Cable

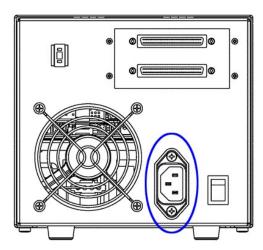

An external Dell PowerVault drive will operate using any voltage in the range 100-240 volts (50-60 Hz). No adjustment is needed. To connect your drive to the power source,

- 1. Plug the power cable securely into the socket on the rear panel of the drive (Figure 11).
- 2. Plug the other end of the power cable into a known-good power outlet.

## **Loading Device Drivers**

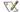

NOTE: You will need the device drivers supplied on the Dell PowerVault 110T SDLT 320 Drive CD if you intend to use native operating system backup applications. Commercial backup applications provide all necessary device driver support.

## Microsoft™ Windows® 2000 (step-by-step instructions)

Follow these steps to install the driver:

- 1. Shut down Windows 2000 if it is running and power down the system.
- 2. Connect the target SDLT tape drive to the system. Ensure the SCSI bus is terminated correctly and that there are no target ID conflicts.
- 3. Startup the system and log in to bring up Windows.
- 4. Right click the My Computer icon and select Manage. This will bring up the Computer Management applet.
- 5. In the Computer Management applet window, double-click Device Manager. A list of device subsystems is displayed in the right view.
- 6. The target tape drive may be found in either the Tape drives or Other devices section. Expand the section where the target drive is located. Right click the target PowerVault 110T SDLT drive and select **Properties**.

If Windows 2000 does not see the drive in the Tape drives or Other devices sections, you need to troubleshoot the tape drive's SCSI bus. Do not continue installation until this is resolved. Refer to the <u>Troubleshooting</u> section.

- 7. In the **Properties** window, verify that the SCSI ID matches that of the tape drive you are installing.
- 8. Select the Driver tab and then select Update Driver.... This will start the Upgrade Device Driver Wizard.
- 9. In the device wizard, select Next.
- 10. Select the Display a list of the known drivers for this device so that I can choose a specific driver radio button.
- 11. Select Next.
- 12. If the tape drive is unknown to the system, the next view is Hardware Type. Otherwise, the Select a Device Driver view is displayed.
  - a. For Hardware Type view, select either Other devices or Tape drives. Then select Have Disk... on the next view.
  - b. For Select a Device Driver view, select Have Disk....
- 13. Insert the CD-ROM into the CD-ROM drive. Make sure that path name to the drive is correct.
- 14. Click **OK**.
- 15. Highlight the listed tape driver for the PowerVault 110T SDLT tape drive and click Next.
- 16. You may see a dialog box indicating that the driver may not be compatible with your hardware. Select Yes to continue driver installation.
- 17. The Start Device Driver Installation view is displayed.
- 18. Click Next to install the driver.
  - a. If the wizard indicates that the driver already exists on the system and prompts you for a selection, select **New**.
  - b. The Windows 2000 setup window is displayed. Verify the correct path to the driver, then select **Continue**.
- 19. The next view is Completing the Upgrade Driver Wizard. Click Finish. You may be prompted to reboot your system.
- 20. The tape driver is installed.

## **Verifying Drive Operation**

To confirm the installation, power on the tape drive and the host system. The screens displayed at power-up contain BIOS, operating system, and SCSI controller information. If the first screen displays host adapter and SCSI ID information, then the system has been recognized and the installation is successful.

To perform a trial backup, insert a cartridge. Push the cartridge completely into the tape drive. The tape will load automatically.

Following the instructions given with your backup software application, write test data to a tape, read the test data from the tape, and compare the data read from the tape with the original data on disk. Some backup applications may refer to this as "verifying" your data. If the test data is completely restored and verified to be without errors, you have correctly installed the tape drive.

## Back to Contents Page

# Using the Tape Backup Software: Dell™ PowerVault™ 110T SDLT 320 Tape Drive User's Guide

See the User's Operating Guide supplied with your backup software, and make sure the latest patches and support packs are installed for your software. If the backup software does not detect the tape drive, refer to the <a href="Troubleshooting">Troubleshooting</a> section. To obtain the latest operating system drivers, patches, support packs, and firmware upgrades, visit <a href="http://support.dell.com">http://support.dell.com</a>.

## Specifications: Dell™ PowerVault™ 110T SDLT 320 Tape Drive User's Guide

 $\bullet \ \underline{Product\ Specifications}\ \bullet \ \underline{Functional\ Specifications}\ \bullet \ \underline{Environmental\ Specifications}\ \bullet \ \underline{Recording\ Media\ Specifications}$ 

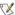

NOTE: These specifications are provided by the manufacturer for information purposes only and do not constitute an extension of Dell's warranty to you. Dell's warranty is contained in the documentation for your system.

## **Product Specifications**

Manufacturer Manufactured for Dell by Quantum Corp.

Model Number DELL PowerVault 110T SDLT 320 Tape Drive: SDLT Internal; SDLT External

Interface Type LVD, Ultra 2 SCSI running at 80 MB/sec

#### **Physical Dimensions**

Table 1 provides physical dimensions for the tape system.

#### **Table 1. Physical Dimensions**

| Description                | Internal Version                                                                                  | Tabletop Version       |
|----------------------------|---------------------------------------------------------------------------------------------------|------------------------|
| Height                     | 82.55 mm (3.25 in) without front bezel;<br>85.73 mm (3.38 in) with front bezel.                   | 164.46 mm (6.48 in)    |
| Width                      | 146.05 mm (5.75 in) behind front bezel;<br>148.59 mm (5.85 in) with front bezel.                  | 174.75 mm (6.88 in)    |
| Depth                      | 203.20 mm (8.00 in) measured from back of front bezel; 212.73 mm (8.38 in) including front bezel. |                        |
| Weight                     | 2.38 kg (5 lbs 4 oz)                                                                              | 6.27 kg (13 lbs 13 oz) |
| Shipping Weight*           | 3.77 kg (8 lbs 5 oz)                                                                              | 9.90 kg (21 lbs 13 oz) |
| * Weights depend on config | guration. Note that for the shipping weight, the packaging may change.                            |                        |
| Note: Mounting hole patter | n for the bottom and sides of the system is industry standard.                                    |                        |

## Storage Capacity

The following provides native and compressed capacity ranges for the Super DLTtape I cartridge:

- Native Storage Capacity = 160 GB
- Compressed Storage Capacity = 320 GB (2:1 compression ratio)

In accordance with industry practice, a typical compression ratio of 2:1 is quoted. Actual compression ratios achieved depend on the redundancy of data files being recorded.

#### **Data Integrity**

SDLT data transfer errors are extremely rare; the following table shows the data integrity for the overall tape system.

#### Table 2. Data Transfer Error Rates

| Error Type                   | Frequency                    |
|------------------------------|------------------------------|
| Error Rates Recoverable READ | < 1 error in 10E6 bits read  |
| Detected, Unrecoverable READ | < 1 error in 10E17 bits read |
| Undetected READ              | < 1 error in 10E27 bits read |
| Rewrite errors               | < 5 per 10E6 bits written    |

## Reliability (MTBF)

Mean time between failures (MTBF) for the tape system is 250,000 hours. Head life is a minimum of 30,000 tape motion hours, and an average of 50,000 tape motion hours. Media durability is 1,000,000 passes over any single part of the tape.

Note that this specification does not warrant that predicted MTBF is representative of any particular unit installed for customer use. Actual figures vary from unit to unit.

## **Load and Unload Cycles**

Load and unload cycles are rated at 15,000 for the cartridge itself. The following table shows the number of load and unload cycles and tape insertions the drive itself can perform before it needs to be replaced.

| Load/unload cycles                                                                        | 100,000 |
|-------------------------------------------------------------------------------------------|---------|
| Tape insertions*                                                                          | 100,000 |
| * An insertion is when a tape is inserted into the receiver, loaded to BOT, and unloaded. |         |

## **Functional Specifications**

## Performance Data

The following table provides performance data for the tape system.

Table 3. Performance Data

| Feature                                                                          |                                                       | Description                                                         |                                |
|----------------------------------------------------------------------------------|-------------------------------------------------------|---------------------------------------------------------------------|--------------------------------|
| Drive Read/Write Transfer Rate                                                   | 16 MB/second, nativ                                   | 16 MB/second, native                                                |                                |
| SCSI Bus Transfer Rates*                                                         | LVD (Ultra 2)                                         | 40 MB/second<br>80 MB/second                                        | Narrow, native<br>Wide, native |
| Tracks                                                                           | 56 logical tracks; 44                                 | 18 physical tracks                                                  |                                |
| Track Density                                                                    | 1058 tracks per inch                                  | n (tpi)                                                             |                                |
| Linear Bit Density                                                               | 193 k bits per inch (                                 | bpi)                                                                |                                |
| READ / WRITE Tape Speed                                                          | 122 inches per seco                                   | ond (ips)                                                           |                                |
| Rewind Tape Speed                                                                | 160 ips                                               | 160 ips                                                             |                                |
| Linear Search Tape Speed                                                         | 160 ips                                               | 160 ips                                                             |                                |
| Average Rewind Time                                                              | 69 seconds                                            | 69 seconds                                                          |                                |
| Maximum Rewind Time                                                              | 140 seconds                                           | 140 seconds                                                         |                                |
| Average Access Time (from BOT)                                                   | 70 seconds                                            | 70 seconds                                                          |                                |
| Maximum Access Time (from BOT)                                                   | 142 seconds                                           | 142 seconds                                                         |                                |
| Load to BOT                                                                      | 12 seconds (typical)<br>40 seconds (unformatted tape) |                                                                     |                                |
| Unload from BOT                                                                  | 12 seconds                                            |                                                                     |                                |
| Nominal Tape Tension                                                             |                                                       | Stationary = $3.0 \pm 0.5$ oz<br>Operating Speed = $3.5 \pm 0.5$ oz |                                |
| * Depends on data type, SCSI bus limitations, and system configuration.          |                                                       |                                                                     |                                |
| Note that data is typical; times may be longer if error recovery time is needed. |                                                       |                                                                     |                                |

## **Shock and Vibration Specifications**

The following tables provide non-operating and operating shock and vibration specifications for the tape drive.

## Table 4. Non-Operating Shock Specifications

| Shock (Unpackaged)     |                                                                   |                |
|------------------------|-------------------------------------------------------------------|----------------|
| Pulse Shape:           | Square wave                                                       | ½ sine pulse   |
| Peak Acceleration:     | 40 G                                                              | 140 G          |
| Duration:              | 10 ms (180 inches/second)                                         | 2 ms           |
| Application:           | lication: X,Y,Z axes, twice in each axis (once in each direction) |                |
| Shock (Packaged, Drop) |                                                                   |                |
| Drop:                  | 42 inches (internal drive)                                        | 16 drops total |
|                        | 36 inches (tabletop)                                              | 16 drops total |

Table 5. Non-Operating Vibration Specifications

| Vibration (Unpackaged) |                                                                        |                                                                             |  |
|------------------------|------------------------------------------------------------------------|-----------------------------------------------------------------------------|--|
| Туре:                  | Sine                                                                   | Sweep                                                                       |  |
| Frequency Range:       | 5 - 500 - 5 Hz                                                         | Upward and downward sweep                                                   |  |
| Acceleration Level:    | 0.02 " DA                                                              | Between 5 and 31 Hz (crossover)                                             |  |
|                        | 1 G                                                                    | Between 31 and 500 Hz (crossover)                                           |  |
| Application:           | X,Y,Z axes                                                             | Sweep rate = ½ octave /minute                                               |  |
|                        |                                                                        |                                                                             |  |
| Type:                  | Random                                                                 |                                                                             |  |
| Frequency Range:       | 10 - 500 Hz                                                            |                                                                             |  |
| Acceleration Level:    | 2 G                                                                    |                                                                             |  |
| PSD Envelope:          | 0.008 G ^ 2/Hz                                                         |                                                                             |  |
| Application:           | X,Y,Z axes                                                             | Sweep rate = 60 minutes /axis                                               |  |
|                        |                                                                        | Vibration (Packaged)                                                        |  |
| Type:                  | Random                                                                 |                                                                             |  |
| Frequency Range        | Truck Profile* (0.5 Grms)                                              | Truck Profile* (0.5 Grms)                                                   |  |
| (Vibration Level):     | Air Profile* (1.0 Grms)                                                | Air Profile* (1.0 Grms)                                                     |  |
| Application:           | X,Y,Z axes (30 minutes, each                                           | X,Y,Z axes (30 minutes, each profile and each axis, for a total of 3 hours) |  |
|                        |                                                                        |                                                                             |  |
| Туре:                  | Sine, Sweep, and Dwell                                                 | Sine, Sweep, and Dwell                                                      |  |
| Frequency Range:       | 5 - 150 - 5 Hz; 0.5 octave /mi                                         | 5 - 150 - 5 Hz; 0.5 octave /minute, 0.5 G                                   |  |
| Application:           | X,Y,Z axes; dwell at lowest resonant frequency in axis for 30 minutes. |                                                                             |  |

Additional 30 minutes for each additional resonance; up to 4 resonances total.

\* Air and truck profiles are specified in ASTM D4728, Standard Test Method for Random Vibration Testing of Shipping Containers.

Table 6. Operating Shock and Vibration Specifications

| Shock               |                     |                                                          |  |
|---------------------|---------------------|----------------------------------------------------------|--|
|                     | Pulse Shape:        | ½ sine pulse                                             |  |
|                     | Peak Acceleration:  | 10 G                                                     |  |
|                     | Duration:           | 10 ms                                                    |  |
|                     | Application:        | X,Y,Z axes, twice in each axis (once in each direction)  |  |
|                     | Vibration           |                                                          |  |
| Type:               | Sine                | Sweep                                                    |  |
| Frequency Range:    | 5 - 500 - 5 Hz      | Upward and downward sweep                                |  |
| Acceleration level: | 0.25 G<br>0.010" DA | Between 22 and 500 Hz<br>Between 5 and 22 Hz (crossover) |  |
| Application:        | X,Y,Z axes          | Sweep rate = 1 octave per minute                         |  |

#### **Current and Power Requirements**

The following table provides the applicable power requirements for both versions of the tape system. The tabletop version requires AC power.

The tape drive uses the most current (and power) during its native write modes and backward-read compatibility (BRC) read modes, so they are outlined in the table. *Standby* is measured with the tape loaded and tensioned or untensioned, and *Idle* is measured with power on with no tape loaded. (The power drawn in these two modes is similar enough that they are listed together.) Power-up current surges are less than those encountered during motor accelerations, and are not listed separately.

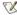

NOTE: In Table 7, the current and DC power values are relevant to the internal drive, while the AC power values are relevant to the tabletop drive.

Table 7. Current and Power Specifications

|                                        | 5 V Current (A)    |                     | 12 V Current (A) |                    | DC Power (W)        |      | AC Power (W)     |                  |                  |                  |
|----------------------------------------|--------------------|---------------------|------------------|--------------------|---------------------|------|------------------|------------------|------------------|------------------|
| Mode                                   | MaxPk <sup>1</sup> | MaxRms <sup>2</sup> | Typ³             | MaxPk <sup>1</sup> | MaxRms <sup>2</sup> | Typ³ | Max <sup>4</sup> | Typ <sup>5</sup> | Max <sup>6</sup> | Typ <sup>7</sup> |
| Standby / Idle                         | 3.2                | 3.0                 | 2.9              | 0.6                | 0.5                 | 0.4  | 20               | 19               | 34               | 29               |
| Media Loading / Unloading              | 3.8                | 3.1                 | 2.9              | 4.8                | 1.0                 | 0.7  | 25               | 24               | 38               | 33               |
| 220/320 Write—Motor Start <sup>8</sup> | 6.1                | 3.1                 | 3.0              | 4.8                | 1.0                 | 0.7  | 25               | 24               | 33               | 30               |
| 220/320 Write—Streaming                | 6.3                | 4.3                 | 3.8              | 2.1                | 0.7                 | 0.7  | 28               | 27               | 42               | 38               |
| Max for SDLT Modes <sup>9</sup>        |                    | 4.3                 |                  |                    | 1.0                 |      | 28               |                  | 42               |                  |
|                                        |                    |                     |                  |                    |                     |      |                  |                  |                  |                  |
| BRC Read—Motor Start <sup>8</sup>      | 3.9                | 3.0                 | 2.8              | 2.3                | 0.7                 | 0.6  | 23               | 22               | 38               | 32               |
| BRC Read—Streaming                     | 5.2                | 3.3                 | 3.1              | 1.8                | 0.7                 | 0.6  | 24               | 22               | 41               | 33               |
| Max for BRC Modes <sup>9</sup>         |                    | 3.3                 |                  |                    | 0.7                 |      | 24               |                  | 41               |                  |

- 1. The Max-Peak value represents short current spikes drawn for durations of < 50µs. On the 12V supply, the peaks correspond to the pulse width modulated switching of the motors. These values are calculated from the average of Peak-ripple-current + 2 sigma, measured at +5% DC voltage.
- 2. The Max-Rms value is the average of the maximum RMS current drawn during this operating mode. These values are calculated from the average of RMS current + 3 sigma, measured at nominal DC voltage.
- 3. The typical current is calculated from the average of all RMS current drawn during this operating mode, measured at nominal DC voltage.
- 4. The Max DC power is calculated from the typical DC power + 3 sigma, measured at nominal DC voltage. This value takes into account that the peak currents on the 5V and 12V do not occur at the same time.
- 5. The typical DC power is calculated from the average RMS DC power drawn during this operating mode, measured at nominal DC voltage. This value also takes into account that the peak currents on the 5V and 12V do not occur at the same time.
- 6. The Max AC power is calculated from the typical AC power in tabletop drives + 3 sigma.
- 7. The typical AC power is calculated from the average AC power drawn in external drives.
- 8. The motor start modes draw the most current from the 12V supply, so they are shown separately. These events last < 1 second and occur at a duty cycle of less than 25%.
- 9. The Max values for each mode are based on the Max-Rms values, since the peak values are of very short duration.

## **Tape System Recording Method**

The Dell PowerVault tape drive uses the Partial Response Maximum Likelihood (PRML) 32/33 encoding method for reading and writing SDLT 320 and 220 format.

## **Environmental Specifications**

The following tables provide the operating, non-operating, storage, and shipping environmental specifications for the tape drive. For long-term, trouble-free operation, use the tape drive in a clean, smoke-free environment.

## **Table 8. Environmental Specifications**

| Specification              | Operating Limits                                                                                   | Non-Operating Limits (Power On; No Tape Loaded) |  |
|----------------------------|----------------------------------------------------------------------------------------------------|-------------------------------------------------|--|
| Wet Bulb Temperature       | 25°C (77°F)                                                                                        | 25°C (77°F)                                     |  |
| Dry Bulb Temperature Range | 10°C to 40°C (50°F to 104°F)                                                                       | 10°C to 40°C (50°F to 104°F)                    |  |
| Temperature Gradient       | 11°C (20°F)/hour (across range)                                                                    | 15°C (27°F)/hour (across range)                 |  |
| Relative Humidity          | 20% to 80% (non-condensing)                                                                        | 10% to 90% (non-condensing)                     |  |
| Humidity Gradient          | 10% / hour                                                                                         | 10% / hour                                      |  |
| Altitude                   | Normal pressure from -500 feet to 10,000 feet; to 30,000 feet for temperatures within 15 $\pm$ 5°C |                                                 |  |
| Airflow Velocity           | 125 Linear Feet per Minute (LFM) measured directly in front of the bezel                           |                                                 |  |

## Storage and Shipment Specifications

Do not exceed the ambient storage and shipment environment limits shown in Table 9. (The specifications shown in the table are valid for both the internal and external tape drives.)

Table 9. Storage and Shipment Specifications

| Description                                                                                                    | Storage (Unpacked or Packed)   | Shipping                       |  |  |  |
|----------------------------------------------------------------------------------------------------|--------------------------------|--------------------------------|--|--|--|
| Dry Bulb Temperature                                                                                                    | -40°C to 66°C (-40°F to 150°F) | -40°C to 66°C (-40°F to 150°F) |  |  |  |
| Wet Bulb Temperature                                                                                                    | 46°C (114°F)                   | 46°C (114°F)                   |  |  |  |
| Temperature Gradient                                                                                                    | 20°C (36°F) /hr (across range) | 20°C (36°F) /hr (across range) |  |  |  |
| Relative Humidity                                                                                                    | 5 to 95% (non-condensing)      | 5 to 95% (non-condensing)      |  |  |  |
| Humidity Gradient 10%/hr 10%/hr                                                                                                    |                                |                                |  |  |  |
| Note that these specifications apply to the tape drive only. Media shipping specifications are listed in Recording Media Specifications. |                                |                                |  |  |  |

#### **Particulate Contamination Limits**

Do not exceed the ambient operating environment particulate counts shown in Table 10.

Table 10. Particulate Contamination Limits

| Particle Size (microns) | Number of Particles ≥ Particle Size per<br>Cubic Meter | Number of Particles ≥ Particle Size per<br>Cubic Foot |  |  |
|-------------------------|--------------------------------------------------------|-------------------------------------------------------|--|--|
| 0.1                     | 8.8 x 10E7                                             | 2.5 x 10E6                                            |  |  |
| 0.5                     | 3.5 x 10E7                                             | 1.0 x 10E6                                            |  |  |
| 5.0                     | 2.5 x 10E5                                             | 7.0 x 10E3                                            |  |  |

## **Recording Media Specifications**

Table 11 provides specifications for Super DLTtape I media. Table 12 provides operating, storage, and shipping environment limits for the DLTtape IV cartridges.

Table 11. Super DLTtape I Media Specifications

| Description             | Specifications                                         |  |
|-------------------------|--------------------------------------------------------|--|
| Width                   | 0.5 in.                                                |  |
| Magnetic Coating        | 300 nm metal particle                                  |  |
| Length                  | 1800 feet (1765 feet usable)                           |  |
| Coercivity              | 1800 Oe                                                |  |
| Cartridge Dimensions    | .1 in. x 4.1 in. x 1.0 in.                             |  |
| Shelf Life              | 30 years min. @ 20°C & 40% RH (non-condensing)         |  |
| Usage                   | 1,000,000 passes (typical office/computer environment) |  |
| Cartridge Housing Color | Dark Green                                             |  |

Table 12. DLTtape Media Operating and Storage Limits

| Operating Conditions         |                              |                             |  |  |
|------------------------------|------------------------------|-----------------------------|--|--|
| Temperature                  | 10° to 40°C (50° to 104°F)   |                             |  |  |
| Relative Humidity            | 20% to 80% (non-condensing)  |                             |  |  |
| Storage Conditions           | With Data:                   | Without Data:               |  |  |
| Temperature                  | 18° to 28°C (64° to 82°F)    | 16° to 32°C (61° to 89°F)   |  |  |
| Relative Humidity            | 40% to 60% (non-condensing)  | 20% to 80% (non-condensing) |  |  |
| Shipping Conditions          |                              |                             |  |  |
| Temperature                  | -18°C to 49°C (0°F to 120°F) |                             |  |  |
| Relative Humidity            | 20 to 80% (non-condensing)   |                             |  |  |
| Maximum Wet Bulb Temperature | 26°C (79°F)                  |                             |  |  |
| Relative Humidity            | 20 to 80% (non-condensing)   |                             |  |  |

Maximum Dew Point 2°C (36°F)

# Backward-Read Compatibility (BRC) Transfer Rates

A backward read compatibility feature is available for the tape drive. This option allows the drive to read, but not write to, DLTtape IV tapes. Transfer rates quoted are nominal reading uncompressed data.

Table 13. Backward-Read Compatibility (BRC) Transfer Rates

| Media Format (Uncompressed)                                                                                                    | BRC Transfer Rate (Nominal, Native) |  |  |  |
|----------------------------------------------------------------------------------------------------|-------------------------------------|--|--|--|
| (160 GB) SDLT 320                                                                                                    | 16.0 MB/second                      |  |  |  |
| (110 GB) SDLT 220                                                                                                    | 11.0 MB/second                      |  |  |  |
| (40 GB) DLT 8000                                                                                                    | 4.0 MB/second                       |  |  |  |
| (35 GB) DLT 7000                                                                                                    | 3.5 MB/second                       |  |  |  |
| (20 GB) DLT 4000                                                                                                    | 1.5 MB/second                       |  |  |  |
| (40 GB) Benchmark drive type DLT-1 3.0 MB/second                                                                                                  |                                     |  |  |  |
| Notes: Transfer rates quoted are nominal, measured reading uncompressed data.  Non-SDLT drives will eject a cartridge written in SDLT 320 format. |                                     |  |  |  |

# Troubleshooting: Dell™ PowerVault™ 110T SDLT 320 Tape Drive User's Guide

• Obtaining Drivers and Firmware Updates • General Guidelines • Problems with the Host System • Problems with the Drive and Cartridge • Interpreting the LEDs • The Application Does Not Recognize the Tape Drive • Reinstalling the Backup Software • Reinstalling the Drivers for Microsoft Windows • Backup Software Errors

## **Obtaining Drivers and Firmware Updates**

To obtain the latest operating system drivers and firmware upgrades, please visit http://support.dell.com.

## **General Guidelines**

If you experience problems when using the tape drive, you should isolate the cause of the problem. For example, if you have just installed a new SCSI host bus adapter and your system will not start, the cause of the problem is likely to be the adapter.

When installing multiple items of hardware and software, install one item at a time, restarting the system each time. Also, if you have installed multiple devices and software and then experience problems, remove or uninstall each in turn to establish which one is causing the problem.

Remember that the system recognizes devices during boot-up: if you swap or connect a product when your system is running, be sure to reboot the system. Rebooting the system resets devices and often resolves problems. It is good practice to reboot every time you add a driver or install firmware.

The first step in problem-solving is establishing whether the problem lies with the cartridge, the drive, the host system and its connections, or with the way the system is being operated. If none of the following advice helps you solve the problem, refer to the Getting Help section.

## **Problems with the Host System**

Most modern SCSI host bus adapters (HBA) locate and display attached devices when the system is booting up. If the HBA does not detect the device at this stage, there is probably a problem with the physical hardware: cables, termination, connections, power, or the HBA itself.

If your drive is found on system boot up but cannot be found in the operating system, this more likely indicates a software problem.

| If                                                                       | Then                                                                                                    | You should                                                                                                    |  |
|--------------------------------------------------------------------------|----------------------------------------------------------------------------------------------------|----------------------------------------------------------------------------------------------------|--|
| System does not recognize the tape system.                               | System may not recognize the SCSI ID.                                                                                                    | Make sure the appropriate device drivers are loaded.                                                                                                    |  |
|                                                                          | SCSI ID may not be unique.                                                                                                    | Change the SCSI ID of the device that is causing the SCSI ID conflict and reboot the system. The new ID becomes effective at the next power on or SCSI bus reset.                                                                                                    |  |
|                                                                          | SCSI adapter parameters may not be correct.                                                                                                    | Check SCSI adapter documentation.                                                                                                    |  |
|                                                                          | SCSI signal cable may be loose.                                                                                                    | Ensure SCSI cable is fully seated at each connector end.                                                                                                    |  |
|                                                                          | SCSI terminator may be loose or not present on the bus.                                                                                           | Ensure correct, secure termination of bus.                                                                                                    |  |
|                                                                          | SCSI bus may not be terminated correctly.                                                                                                    | If tape system is last or only device on bus (except for adapter), make sure terminator is installed on tape system.  If tape system is not the last or only device on the bus, check the cable connections and ensure that the bus is properly terminated at each end. |  |
|                                                                          | SCSI terminator may not be at end of bus or more than two terminators may be present.                                                             | Ensure that a terminator is installed at each end of the bus. One terminator is usually installed at the host end of the bus.                                                                                                    |  |
|                                                                          | SCSI bus may be too long.                                                                                                    | Limit bus length to ANSI SCSI standard for the SCSI interface being used.                                                                                                    |  |
|                                                                          | Too many devices on the bus.                                                                                                    | Limit the number of devices on the bus (including the SCSI adapter) to match the limits of the interface being used.                                                                                                    |  |
|                                                                          | A device may not have been turned on and a valid SCSI ID may not have been configured prior to the system powering on and loading BIOS.           | Turn drive power on first, and then turn on power to the system (for external tape drives only; internal drives do not have a power switch). Do this so that the drive is properly recognized by the system.                                                            |  |
| The tape system does not power up.                                       | No power is reaching the tape system.                                                                                                    | Check the tape system's power cable connection at the back of the system.                                                                                                    |  |
| Nonfatal or fatal errors occur for which the cause cannot be determined. | SCSI bus termination or the SCSI bus cable connections may be incorrect. The ac power source grounding may be incorrect (tabletop drive version). | Ensure the SCSI bus is terminated and that all connections are secure. Use an ac outlet for the tabletop tape unit on the same ac line used by the host system.                                                                                                    |  |

## **Problems with the Drive and Cartridge**

If you press the Eject button and the tape cartridge does not unload and eject from the tape drive, an error has occurred that requires servicing. Remove the tape drive from the system and return it to a service center. The tape cartridge will be removed and returned to you and the tape drive will be repaired.

## Interpreting the LEDs

Refer to the <u>Usage: Front Panel LED/Control Functionality</u> section for details, including a figure that shows the location and color of the three front panel LEDs.

## The Application Does Not Recognize the Tape Drive

| Possible cause                                   | Potential solution                                                                                                    |  |
|--------------------------------------------------|----------------------------------------------------------------------------------------------------|--|
| The application does not support the tape drive. | Check the application's documentation for details of drives supported. Load any service packs as necessary.                                                                    |  |
| Some applications require drivers to be loaded.  | Check that the correct SCSI and tape drive drivers are installed. Consult the backup application's installation notes for details. See Obtaining Drivers and Firmware Updates. |  |

## **Reinstalling the Backup Software**

Refer to your tape backup software documentation for details about how to reinstall the software, if necessary.

## Reinstalling the Drivers for Microsoft™ Windows®

Refer to the <u>Setup: Loading Device Drivers</u> section for details.

## **Backup Software Errors**

Refer to the Operating Guide supplied with your backup software for details of how to troubleshoot backup software errors.

# Using the Tape Drive: Dell™ PowerVault™ 110T SDLT 320 Tape Drive User's Guide

• Switching on the Drive • Front Panel Functionality • Loading, Unloading, and Write-Protecting Cartridges

## Switching on the Drive

Switch on an external drive using the power switch on the rear panel (Figure 1), and then switch on the computer system. The tape drive will run its hardware self-test. This power-on self-test will complete in about 10 seconds. At the end of the hardware self-test, the Drive Status LED should be on.

Figure 1. Switching on the Drive

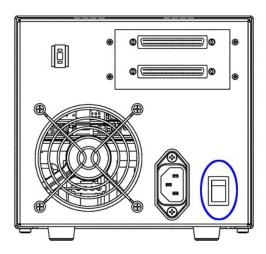

## If You Have Problems During Self Test

If the drive fails to execute power-on self-test and the LEDs remain off, ensure that power is being supplied to the drive. You can use the power cable from your monitor or another device to check that the connection is working. For more information, refer to the <u>Troubleshooting</u> section.

## Front Panel LED/Control Functionality

Figure 2. Front Panel LEDs

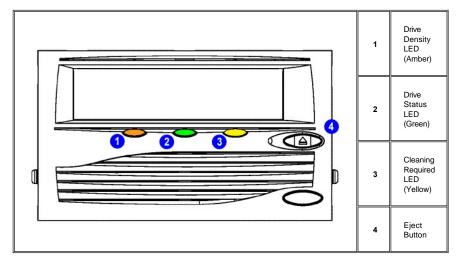

| LED/Button                | Symbol | LED Color | Description                                                           |  |
|---------------------------|--------|-----------|-----------------------------------------------------------------------|--|
| Drive Density LED (Left)  | 220    |           | On = The tape is 220-formatted<br>Off = The tape is 320-formatted     |  |
| Drive Status LED (Center) | 0      | Green     | Blinking = The tape drive is in use. This includes functions such as: |  |

|                               |             | The tape is moving     The drive is calibrating, reading, writing, or rewinding the tape     The tape is loading, unloading, or rewinding.  On = The drive is idle. There may or may not be a cartridge in the tape drive.  Off = The tape drive has not been turned on or is not plugged into a power source. |  |
|-------------------------------|-------------|----------------------------------------------------------------------------------------------------|--|
| Cleaning Required LED (Right) | Δ           | On = Cleaning required Off = Cleaning is not required                                                                                                    |  |
| Eject Button                  | $\triangle$ | Press the Eject button to eject the tape cartridge from the drive. When you press the button, the drive completes any active writing of data to the tape, then ejects the cartridge.                                                                                                    |  |

## Loading, Unloading, and Write-Protecting Cartridges

Use Super DLTtape I cartridges with your drive. (Note: The PowerVault 110T tape drive will read, but not write, DLTtape IV cartridges.) Ensure that only one label is affixed to the label area of the cartridge. Never use non-standard labels, and never stick anything to the cartridge other than in the label area.

## Loading a Tape Cartridge

Figure 3. Loading

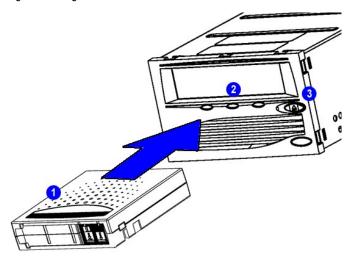

To load a tape cartridge, follow these steps:

- 1. Insert the cartridge into the front of the drive as shown in Figure 3.
- 2. Push the cartridge fully into the drive. The tape will load automatically. The Drive Status LED blinks to show that the tape is loading. When the LED lights steadily, the tape is ready for use.

## **Unloading a Tape Cartridge**

To unload a tape cartridge, press the Eject button on the front panel (item 3 in Figure 3).

During the unload sequence, the Drive Status LED blinks. The drive completes any active writing of data to the tape, rewinds the tape to the beginning, and ejects the cartridge.

Remove the cartridge and store it in its plastic case in a cool, dry environment. For more information, refer to the <u>Cartridge Care and Cleaning</u> section.

## **Setting the Write-Protect Switch on Tape Cartridges**

Each tape cartridge has a write-protect switch that you can use to prevent accidental erasure of data. **Before** inserting the tape cartridge into the tape drive, position the write-protect switch on the front of the cartridge (<u>Figure 4</u>). You must do this before you insert the cartridge. If you slide the write-protect switch on the cartridge after the cartridge is inserted in the drive, the change will not take effect until you remove and reinsert the cartridge.

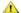

CAUTION: Setting the write-protect switch will not prevent a cartridge from being erased by bulk-erasure or degaussing.

Figure 4. Setting the Write-Protect Switch

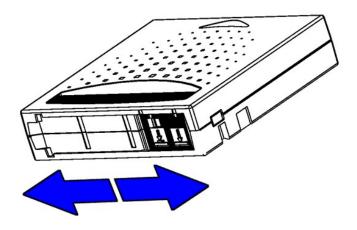

| Write-Protect Switch Position                                                                           | Orange Write-Protect<br>Indicator | Result                                                                                                    |
|----------------------------------------------------------------------------------------------------|-----------------------------------|----------------------------------------------------------------------------------------------------|
| Before Loading the Cartridge                                                                            |                                   |                                                                                                    |
| Enabled (Slide switch to left as shown in Figure 4.)                                                    | Visible                           | Data cannot be written to the tape. Existing data on the tape cannot be overwritten. Additional data cannot be appended to the tape.                                                       |
| Disabled (Slide switch to right as shown in Figure 4.)                                                  | Not visible                       | Unless the cartridge is write-protected via software:  - Data can be written to the tape.  - Existing data on the tape can be overwritten.  - Additional data can be appended to the tape. |
| After Loading the Cartridge and During Operation                                                        | -                                 |                                                                                                    |
| If the write-protect switch is moved from its right (disabled) position to its left (enabled) position. | Visible                           | If the drive is currently writing to tape, the write-protect feature does not take effect until <b>after</b> the current WRITE operation completes.                                        |
| If the write-protect switch is moved from its left (enabled) to its right (disabled) position.          | Not visible                       | The tape becomes write-enabled <b>after</b> a variable amount of seconds.                                                                                                    |